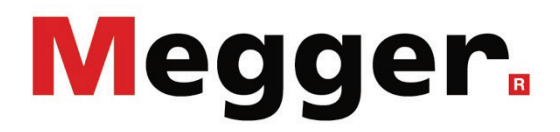

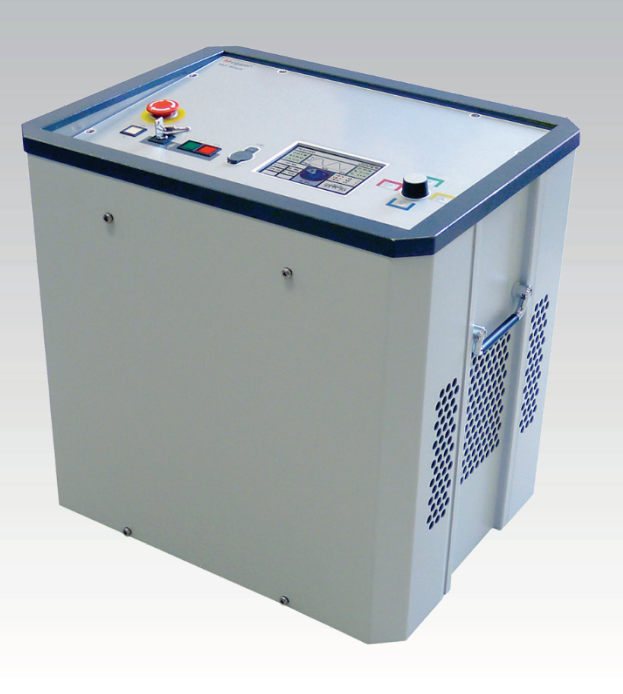

# TDM 45-P / TDM 4540-P VLF-Prüfanlage (mit optionalem Boost-Modul)

# BEDIENHANDBUCH

Artikelnummer:

C (09/2021) - DE<br>138316164

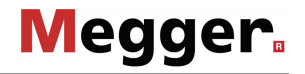

#### Beratung durch Megger

Das vorliegende Bedienungshandbuch ist als Bedienungsanweisung und Nachschlagewerk konzipiert und soll Ihnen dabei helfen, Fragen und Probleme auf möglichst schnelle Art und Weise zu lösen. Bei Problemen bitten wir Sie, zuerst das Handbuch sorgfältig zu lesen.

Machen Sie dazu Gebrauch vom Inhaltsverzeichnis und lesen Sie den betreffenden Abschnitt sorgfältig durch. Überprüfen Sie außerdem sämtliche Anschlüsse und Verbindungen der Geräte.

Sollten dennoch Fragen offen bleiben oder sollten Sie die Hilfe einer autorisierten Servicewerkstatt benötigen, wenden Sie sich bitte an eine der folgenden Adressen:

Megger Limited Megger Germany GmbH (Baunach) Archcliffe Road Kent CT17 9EN T: +44 (0) 1304 502100 F: +44 (0)1 304 207342 E: uksales@megger.com Dr.-Herbert-Iann-Str. 6 D - 96148 Baunach  $T: +49 / 9544 / 68 - 0$ F: +49 / 9544 / 22 73 E: team.dach@megger.com

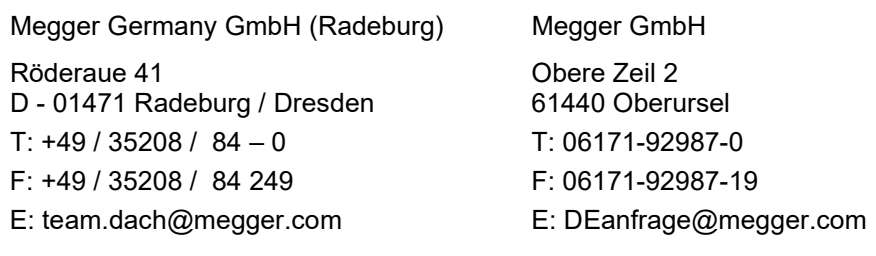

Megger

Alle Rechte sind vorbehalten. Ohne vorherige schriftliche Genehmigung von Megger darf kein Teil dieses Handbuches fotokopiert oder in irgendeiner anderen Form reproduziert werden. Inhaltliche Änderungen dieses Handbuches behalten wir uns ohne vorherige Ankündigung vor. Megger haftet nicht für technische oder drucktechnische Fehler oder Mängel in diesem Handbuch. Ebenso übernimmt Megger keine Haftung für Schäden, die direkt oder indirekt auf Lieferung, Leistung oder Nutzung dieses Materials zurückzuführen sind.

# Gewährleistungsbedingungen

Megger leistet dem Käufer für die von Megger vertriebenen Produkte Gewähr nach Maßgabe der nachfolgend aufgeführten Bedingungen.

Megger gewährleistet, dass Megger-Produkte zum Zeitpunkt der Lieferung frei von Fabrikations- und Materialfehlern sind, welche ihren Wert oder ihre Tauglichkeit erheblich mindern. Diese Gewährleistung umfasst nicht Fehler gelieferter Software. Während der Gewährleistung wird Megger mangelhafte Teile nach eigener Wahl reparieren oder durch neue oder neuwertige Teile (mit gleicher Funktionsfähigkeit und Lebensdauer wie Neuteile) ersetzen.

Verschleißteile, Leuchtmittel, Sicherungen, Batterien und Akkus sind aus der Gewährleistung ausgeschlossen.

Weitergehende Gewährleistungsansprüche, insbesondere solche aus Mangelfolgeschäden, können nicht geltend gemacht werden. Alle gemäß dieser Gewährleistung ersetzten Teile und Produkte werden Eigentum von Megger.

Die Gewährleistungsansprüche gegenüber Megger erlöschen mit dem Ablauf von 12 Monaten ab dem Übergabedatum. Die von Megger im Rahmen der Gewährleistung gelieferten Teile fallen für die noch verbleibende Dauer der Gewährleistung, jedoch für mindestens 90 Tage, ebenfalls unter diese Gewährleistung.

Gewährleistungsmaßnahmen erfolgen ausschließlich durch Megger oder eine autorisierte Servicewerkstatt.

Diese Gewährleistung umfasst nicht Fehler oder Schäden, die dadurch entstanden sind, dass die Produkte Bedingungen ausgesetzt werden, die nicht den Spezifikationen entsprechen, fehlerhaft gelagert, befördert, gebraucht oder von nicht durch Megger autorisierten Stellen gewartet oder installiert wurden. Die Gewährleistung gilt nicht für Schäden infolge von natürlichem Verschleiß, höherer Gewalt oder Verbindung mit Fremdteilen.

Für Schadenersatzansprüche aus der Verletzung von Nachbesserungs- oder Nachlieferungsansprüchen haftet Megger nur bei grober Fahrlässigkeit oder Vorsatz. Jegliche Haftung für leichte Fahrlässigkeit wird ausgeschlossen.

Da in manchen Ländern Ausschlüsse und/oder Einschränkungen von gesetzlichen Gewährleistungen oder von Folgeschäden nicht zulässig sind, kann es sein, dass die hier aufgeführten Haftungsbeschränkungen für Sie keine Geltung haben.

# **Inhaltsverzeichnis**

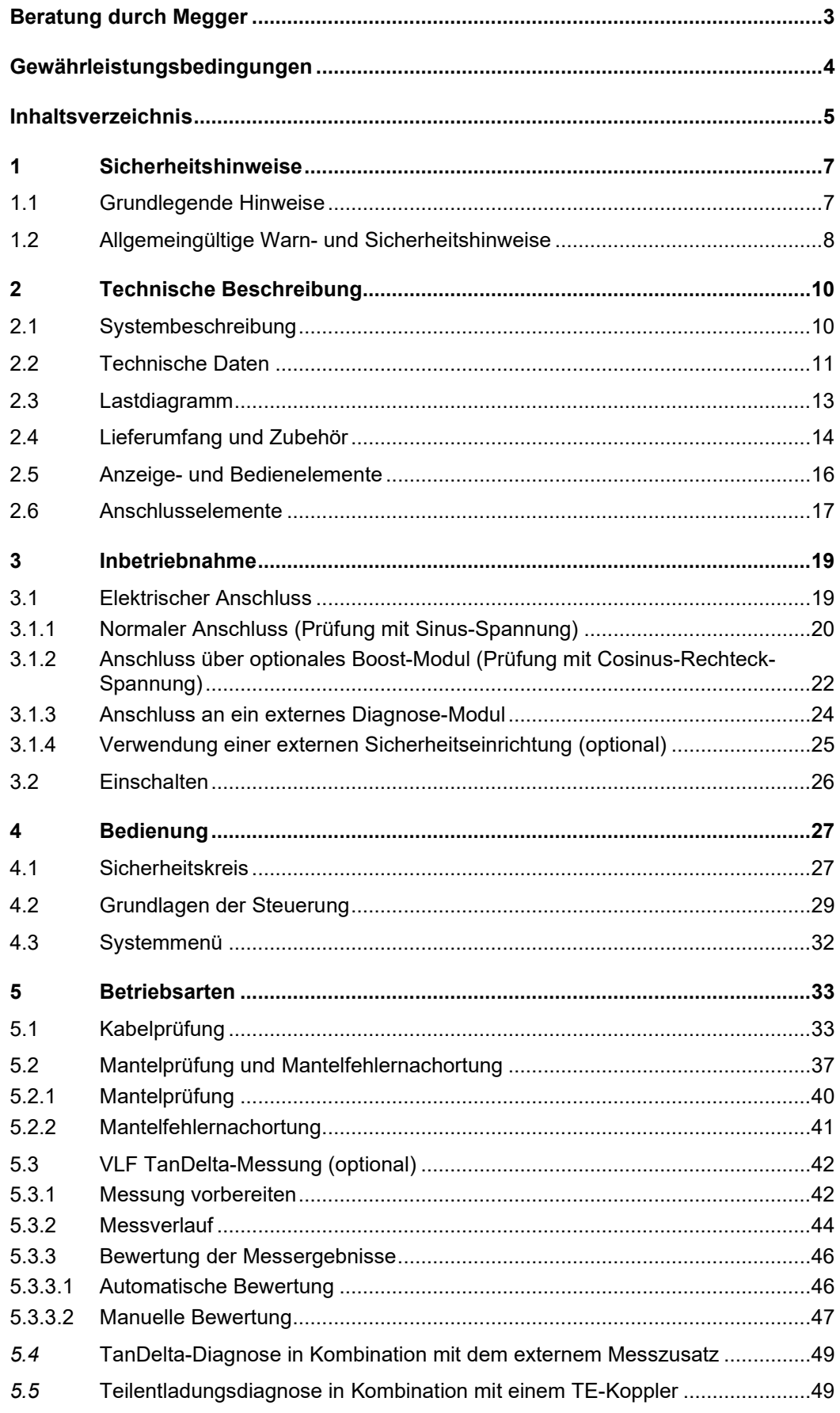

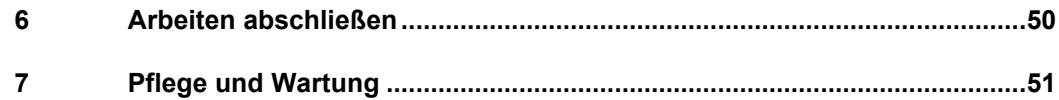

*Symbole* 

# 1 Sicherheitshinweise

### 1.1 Grundlegende Hinweise

Sicherheits- Dieses Handbuch enthält elementare Hinweise zur Inbetriebnahme und Betrieb des *vorkehrungen* Gerätes / Systems. Daher muss sichergestellt sein, dass dieses Handbuch dem autorisierten und geschulten Bedienpersonal jederzeit zugänglich ist. Das Bedienpersonal hat das Handbuch genau zu lesen. Der Hersteller haftet in keinem Fall für Schäden an Personen und Material, welche durch die Nichtbeachtung der in diesem Handbuch enthaltenen Sicherheitshinweise entsteht.

Es sind die landesspezifischen Normen und Vorschriften zu beachten!

Verwendete Die folgenden Signalworte und Symbole werden in dieser Bedienungsanleitung und auch Signalworte und auf dem Produkt selbst verwendet:

| Signalwort /<br><b>Symbol</b> | <b>Beschreibung</b>                                                                                                    |
|-------------------------------|----------------------------------------------------------------------------------------------------|
| <b>GEFAHR</b>                 | Weist auf eine potentielle Gefahr hin, welche zum Tod oder zu<br>schweren Verletzungen führen wird, wenn sie nicht gemieden<br>wird.                                                                                                    |
| <b>WARNUNG</b>                | Weist auf eine potentielle Gefahr hin, welche zum Tod oder zu<br>schweren Verletzungen führen kann, wenn sie nicht gemieden<br>wird.                                                                                                    |
| <b>VORSICHT</b>               | Weist auf eine potentielle Gefahr hin, welche zu mittelschweren<br>oder leichten Verletzungen führen kann, wenn sie nicht gemieden<br>wird.                                                                                                    |
| <b>HINWEIS</b>                | Weist auf eine potentielle Gefahr hin, welche zu Sachschäden<br>führen kann, wenn sie nicht gemieden wird.                                                                                                    |
|                               | Dient zur Hervorhebung von Warn- und Sicherheitshinweisen in<br>der Bedienungsanleitung.<br>Als Aufkleber auf dem Produkt dient es der Kennzeichnung von<br>Gefahrenquellen, zu deren sicherer Handhabung die<br>Bedienungsanleitung gelesen werden muss. |
|                               | Dient zur Hervorhebung von Warn- und Sicherheitshinweisen,<br>welche explizit auf Gefahr durch elektrischen Schlag hinweisen.                                                                                                    |
|                               | Dient zur Hervorhebung von wichtigen Informationen und<br>nützlichen Tipps zur Bedienung des Produktes. Nichtbeachtung<br>kann zu unbrauchbaren Messergebnissen führen.                                                                                   |

#### *Arbeiten mit Produkten Z*u beachten sind die allgemein gültigen elektrischen Vorschriften des Landes, in dem das von Megger Gerät errichtet und betrieben wird sowie die bestehenden nationalen Vorschriften zur Unfallverhütung und eventuell intern existierende Vorschriften (Arbeits-, Betriebs- und Sicherheitsvorschriften) des Betreibers.

Nach dem Arbeiten am System, ist dieses spannungsfrei zu schalten und gegen Wiedereinschalten zu sichern, sowie zu entladen, zu erden und kurzzuschließen.

Originalzubehör dient der Systemsicherheit und Funktionssicherheit. Die Verwendung anderer Teile ist unzulässig und führt zum Verlust der Gewährleistung.

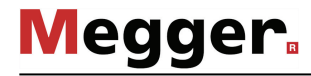

*(CE)*

*Bedienpersonal* Die Inbetriebnahme und Bedienung des Systems darf nur durch autorisierte elektrotechnische Fachkräfte vorgenommen werden. Laut DIN VDE 0104 (EN 50191) und DIN VDE 0105 (EN 50110) sowie der Unfallverhütungsvorschrift (UVV) versteht man unter einer Elektrofachkraft, Personen welche aufgrund ihres Wissens, ihrer Erfahrung und durch Kenntnis der geltenden Bestimmungen Gefahren erkennen können.

Andere Personen sind fernzuhalten!

*Konformitätserklärung D*as Produkt stimmt mit den Vorschriften folgender Europäischer Richtlinien überein:

- EMV-Richtlinie (2004/108/EG)
- Niederspannungsrichtlinie (2006/95/EG)

Vorrichtungen zum Das Gerät darf nur an den dafür vorgesehenen, seitlich angebrachten Tragegriffen *Heben und Tragen* gehoben und getragen werden. Andere Geräteteile, wie z.B. die Verbindungskabel, halten den beim Anheben des Gerätes auftretenden Kräften nicht stand und könnten demzufolge abbrechen bzw. abreißen.

# 1.2 Allgemeingültige Warn- und Sicherheitshinweise

*Bestimmungsgemäße* Die Betriebssicherheit des gelieferten Systems ist nur bei bestimmungsgemäßer Verwendung (siehe Seite 10) gewährleistet. Bei nicht bestimmungsgemäßem Gebrauch können Gefahren für den Bedienenden, für das System und für die damit verbundenen Anlagen entstehen. *Verwendung*

> Die in den technischen Daten angegebenen Grenzwerte dürfen auf keinen Fall überschritten werden.

Das System darf nur im technisch einwandfreien Zustand betrieben werden. Bei Schäden, *Verhalten bei*  Störungen der Unregelmäßigkeiten oder Störungen, die mit Hilfe der Hinweise in der Bedienungsanleitung nicht zu beheben sind, ist die Anlage sofort außer Betrieb zu setzen *normalen*  Gerätefunktion und entsprechend zu kennzeichnen. In diesem Fall ist die zuständige Leitung zu unterrichten. Setzen Sie sich bitte umgehend mit dem Megger-Service in Verbindung, um die Störung zu beseitigen. Das System darf erst nach Beseitigung der Störung wieder in Betrieb genommen werden.

#### **Fünf Sicherheitsregeln**

Die fünf Sicherheitsregeln sind vor Beginn der Arbeit mit Hochspannung immer anzuwenden:

- 1. Freischalten
- 2. Gegen Wiedereinschalten sichern
- 3. Spannungsfreiheit feststellen
- 4. Erden und kurzschließen
- 5. Benachbarte, unter Spannung stehende Teile abdecken oder abschranken

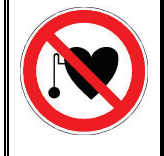

#### **Träger von Herzschrittmachern**

Personen mit Herzschrittmacher können infolge der physikalischen Vorgänge in der Hochspannungsanlage bei Aufenthalt in ihrer Nähe gefährdet sein.

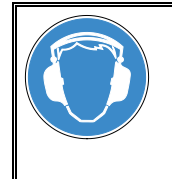

#### **Gehörschutz tragen**

Im VLF CR-Betrieb kann es zu erhöhter Geräuschentwicklung kommen, weswegen das Tragen eines Gehörschutzes empfohlen wird. Achten Sie dabei auf Gefahren durch die eingeschränkte Wahrnehmung des Arbeitsumfeldes.

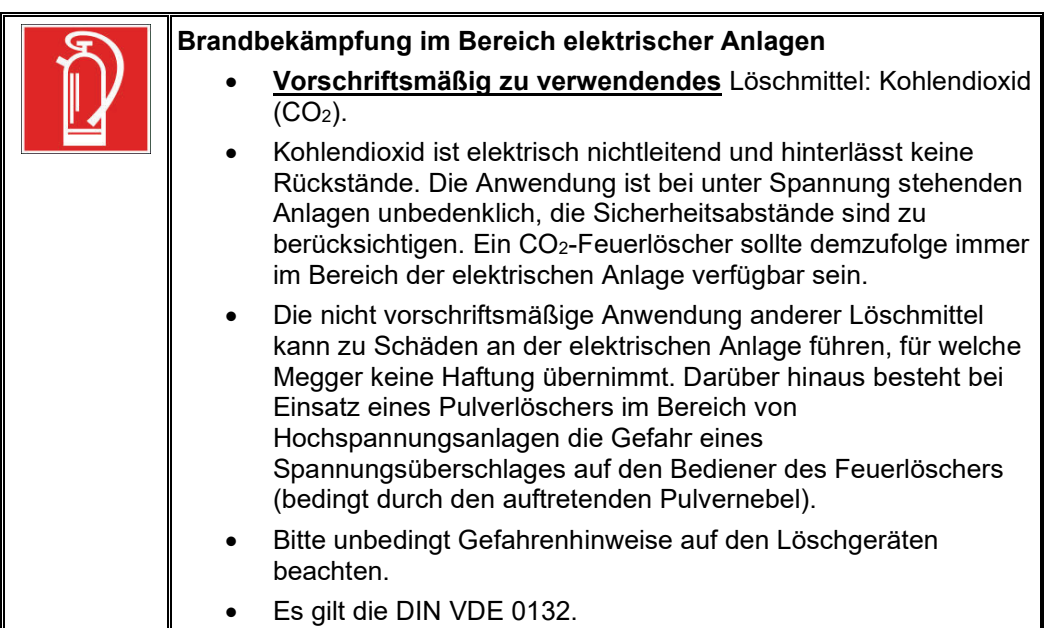

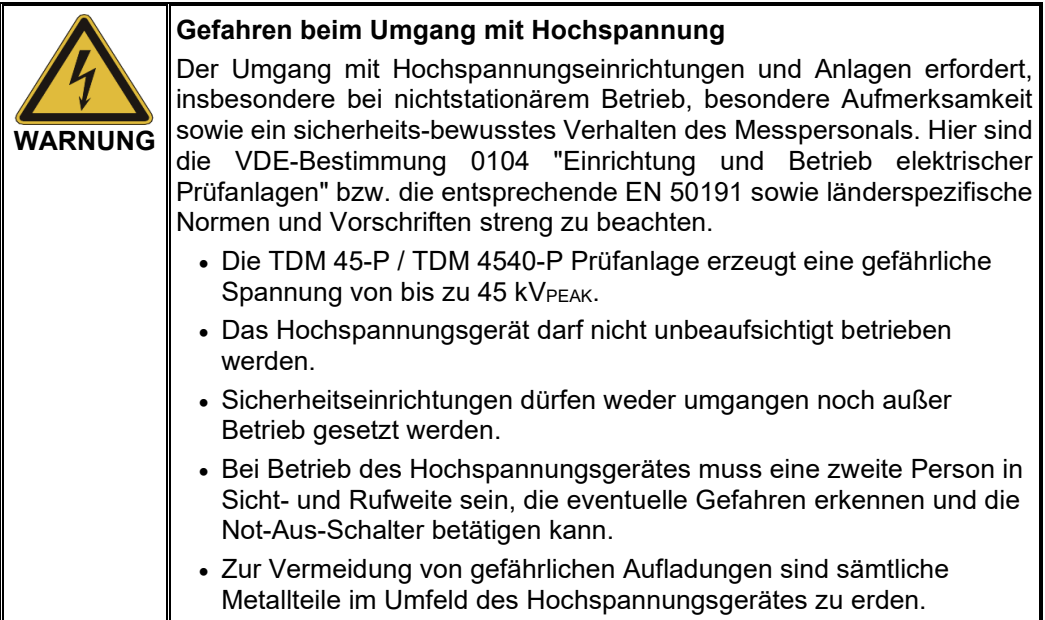

# 2 Technische Beschreibung

## 2.1 Systembeschreibung

Die TDM 45-P / TDM 4540-P Prüfanlage ermöglicht die normgerechte Prüfung von Mittelspannungskabeln und anderen Betriebsmitteln mit einer echten 0,1 Hz-Sinus-Prüfspannung von bis zu 45 kVPEAK bzw. 32 kVRMS. *Funktionsbeschreibung*

> Mit Hilfe einer solchen Kabelprüfung können betriebsgefährdende Montagefehler sowie Isolationsfehler (wie z.B. Watertree-Schädigungen in PE/VPE-Kabeln oder lokale Schädigungen in Papier-Masse-Kabeln) sicher zum Durchschlag gebracht werden. Dieser Prüfprozess erfolgt dank der integrierten Durchschlagserkennung ohne eine Schädigung der fehlerfreien Kabelisolation.

Weiterhin eignet sich das System auch für Prüfungen mit…

- positiver und negativer Gleichspannung von bis zu 45 kV,
- 0,1 Hz-VLF-Cosinus-Rechteck-Spannung von bis zu 40 kV (Boost-Modul erforderlich),
- trapezförmiger Wechselspannung (Rechteck-Spannung) von bis zu 45 kVPEAK mit lastabhängiger Anstiegsgeschwindigkeit.

Darüber hinaus bietet die optionale interne TanDelta-Messung die Möglichkeit, während eines Stufentests mit sinusförmiger Prüfspannung den dielektrischen Verlustfaktor tanδ (Tan Delta) und damit ein Maß für den Alterungsgrad des Kabels zu ermitteln.

In Kombination mit einem geeigneten Teilentladungs (TE) - Koppler und einem Notebook zur softwareseitigen Steuerung, lässt sich die Prüfanlage auch zur normgerechten Teilentladungsdiagnose einsetzen.

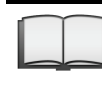

Detaillierte Informationen zu den Leistungsmerkmalen eines solchen Teilentladungs-Messsystems entnehmen Sie bitte dem Bedienhandbuch des verwendeten Teilentladungskopplers.

Die TDM 45-P / TDM 4540-P Prüfanlage vereint folgende Leistungsmerkmale und Funktionen in einem System: *Leistungsmerkmale*

- Wechselspannungsprüfung mit bis zu drei verschiedenen Spannungsformen
- Gleichspannungsprüfung mit positiver und negativer Polarität
- Vollwertiger TanDelta-Stufentest mit automatischer Bewertung der Messergebnisse
- Aussagekräftige Spannungsfestigkeitsdiagnose (VLF-Prüfung und TanDelta-Diagnose in einem Schritt)
- Ableitstrommessung bei DC-, Rechteck- und Cosinus-Rechteck-Spannung
- Mantelprüfung und Mantelfehlernachortung mit bis zu 20 kV negativer Gleichspannung
- manuelle und automatische Frequenzanpassung
- Durchschlagserkennung mit automatischer Abschaltung der Prüfspannung und Entladung des Prüflings im Falle eines zu hohen Ladestroms
- Zuschaltbare Brennfunktion zur Fehlerwandlung nach Spannungsdurchschlag (maximal eine Minute)
- Firmware-Updates über USB-Schnittstelle

# 2.2 Technische Daten

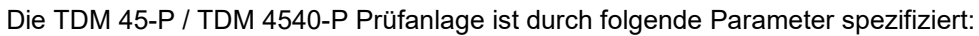

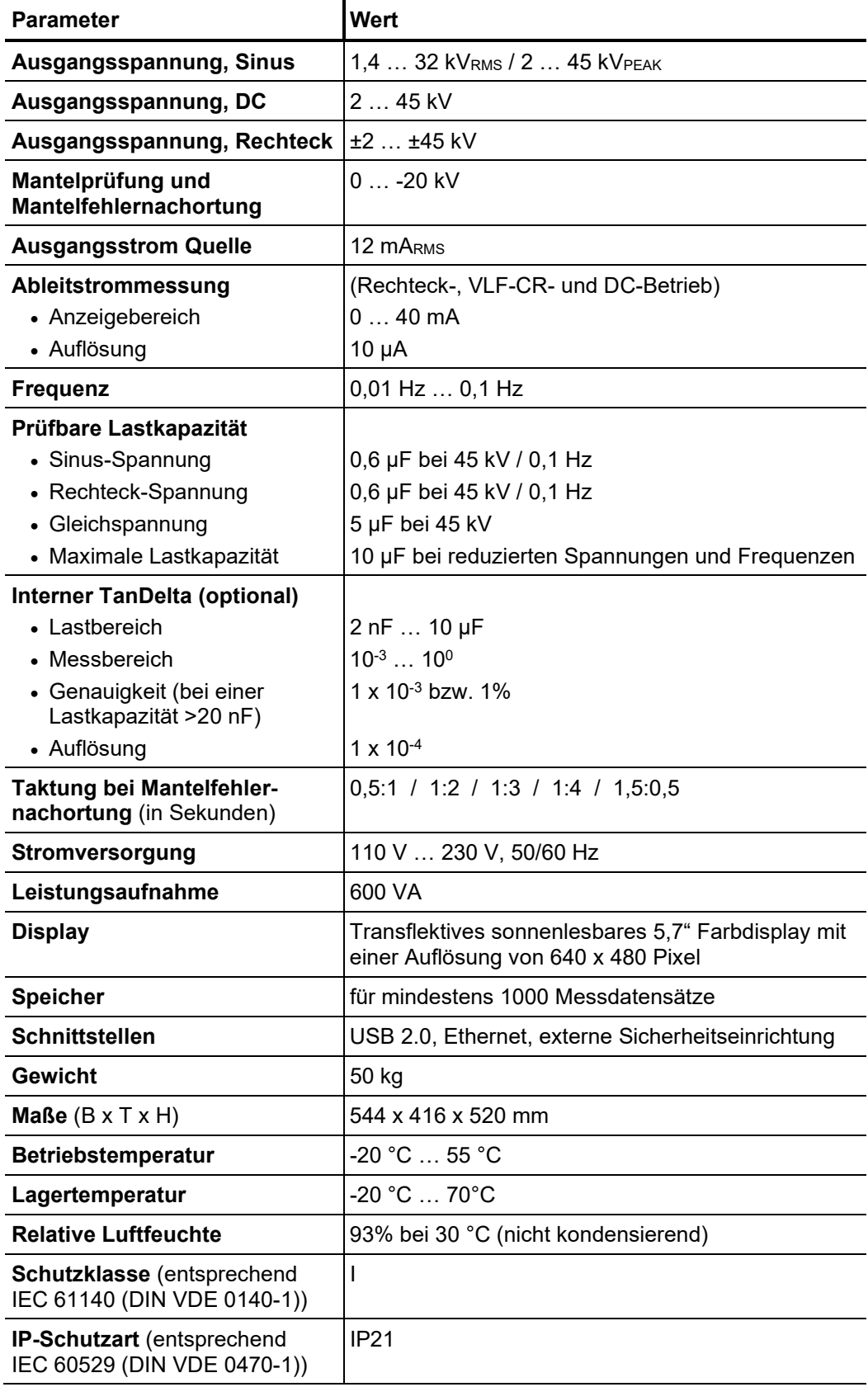

**Parameter Wert Ausgangsspannung, Cosinus-Rechteck** 3 … 40 kV **Ausgangsspannung, gedämpfte Wechselspannung (DAC)** (nur in Ausbaustufe als Teilentladungs-Messsystem) 3 … 40 kV **Ausgangsstrom** 12 mA<sub>RMS</sub> **Frequenz** 0,1 Hz **Prüfbare Lastkapazität** 5 μF bei 40 kV **Gewicht**  $\begin{array}{ccc} 42 \text{ kg} \end{array}$ **Maße** (B x T x H)  $\left| \frac{544 \times 416 \times 400 \text{ mm}}{544 \times 416 \times 400 \text{ mm}} \right|$ **Betriebstemperatur**  $\vert$ -20 °C ... 55 °C Lagertemperatur  $\begin{array}{c} \n\text{Lagger} \\
\text{Lagger} \\
\text{Lagger} \\
\text{Lagger} \\
\text{Lagger} \\
\text{Lagger} \\
\text{Lagger} \\
\text{Lagger} \\
\text{Lagger} \\
\text{Lagger} \\
\text{Lagger} \\
\text{Lagger} \\
\text{Lagger} \\
\text{Lagger} \\
\text{Lagger} \\
\text{Lagger} \\
\text{Lagger} \\
\text{Lagger} \\
\text{Lagger} \\
\text{Lagger} \\
\text{Lagger} \\
\text{Lagger} \\
\text{Lagger} \\
\text{Lagger} \\
\text{Lagger} \\
\text{Lagger} \\
\text{Lagger} \\
\text{Lagger} \\$ **Relative Luftfeuchte 193%** bei 30 °C (nicht kondensierend) **Schutzklasse** (entsprechend IEC 61140 (DIN VDE 0140-1)) I **IP-Schutzart** (entsprechend IEC 60529 (DIN VDE 0470-1)) IP21

Das optionale Boost-Modul ist durch die folgenden Parameter spezifiziert:

Der optionale Stützkondensator ist durch die folgenden Parameter spezifiziert:

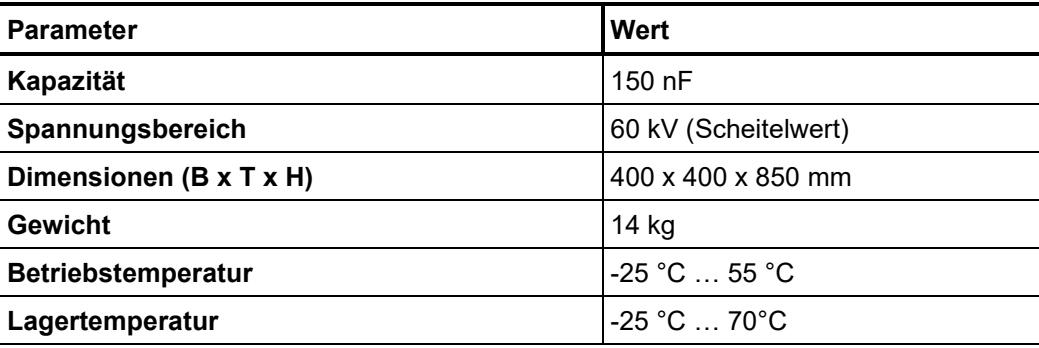

## 2.3 Lastdiagramm

Das folgende Diagramm **gilt für Prüfungen mit Sinus-Spannung** und veranschaulicht die Abhängigkeit der Prüffrequenz von der Kapazität der angeschlossenen Last und der eingestellten Prüfspannung. Sollte eine Prüffrequenz aufgrund der hier angegebenen Kapazitätsgrenzen nicht angewandt werden können, wird eine automatische Anpassung vorgenommen und der Anwender über diesen Umstand informiert.

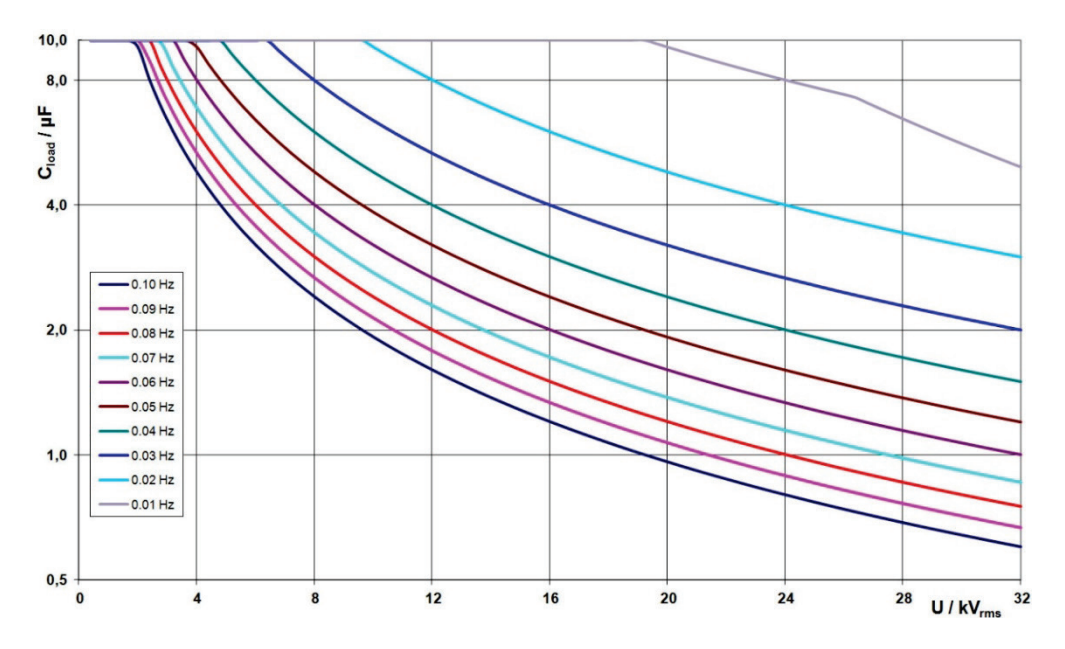

Für **Cosinus-Rechteck-Spannung und gedämpfte Wechselspannung (DAC)** gilt analog dazu das folgende Lastdiagramm<sup>1</sup>:

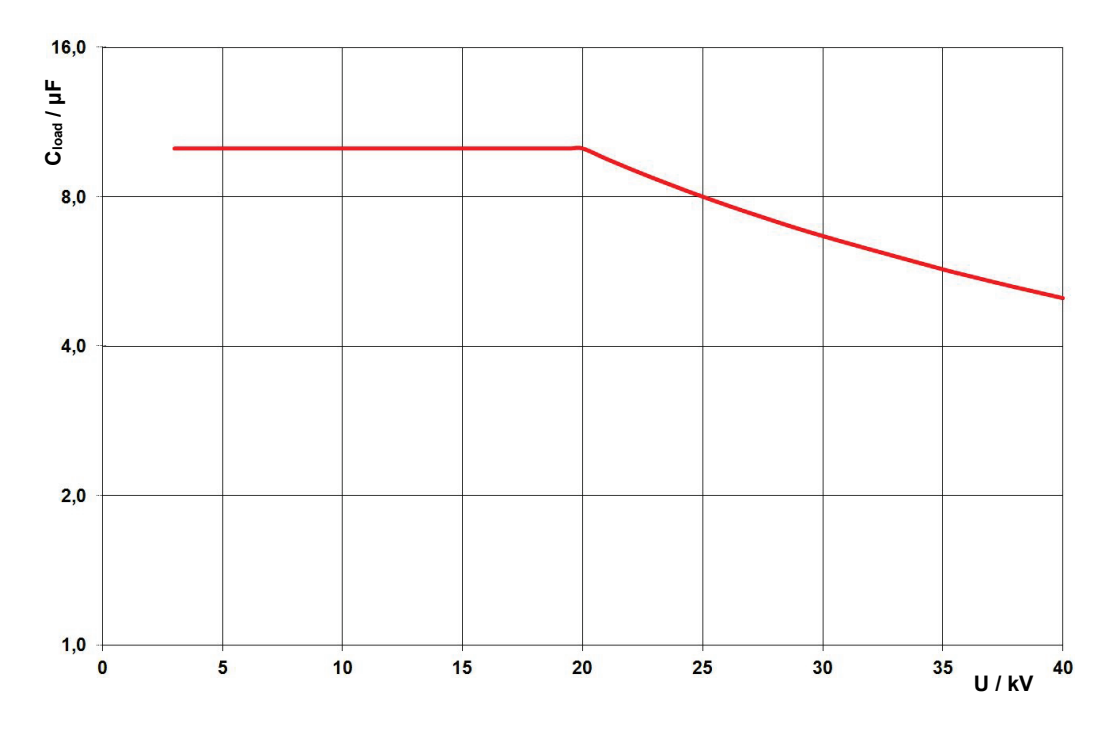

<span id="page-12-0"></span><sup>&</sup>lt;sup>1</sup> Gilt nur zwischen -25 und 45 °C. Im Temperaturbereich von 45 °C bis 55 °C reduziert sich die Leistung bei 40 kV auf 80%.

# 2.4 Lieferumfang und Zubehör

*Lieferumfang* Der Lieferumfang des Systems umfasst folgende Komponenten:

- Grundgerät
- **Deckel**
- Netzanschlusskabel, 3 m
- Erdungsleitung, 5 m
- USB-Stick
- Zubehörtasche
- Bedienungsanleitung
- *Lieferumfang prüfen* Prüfen Sie den Lieferumfang unmittelbar nach Erhalt auf Vollständigkeit und äußerlich sichtbare Beschädigungen. Geräte mit erkennbaren Schäden dürfen unter keinen Umständen in Betrieb genommen werden. Sollte etwas fehlen oder beschädigt sein, setzen Sie sich bitte umgehen mit Ihrem Vertriebspartner in Verbindung.

Optionales Zubehör Sollte das folgende optionale Zubehör nicht Bestandteil des Lieferumfangs sein, kann es über den Vertrieb bestellt werden:

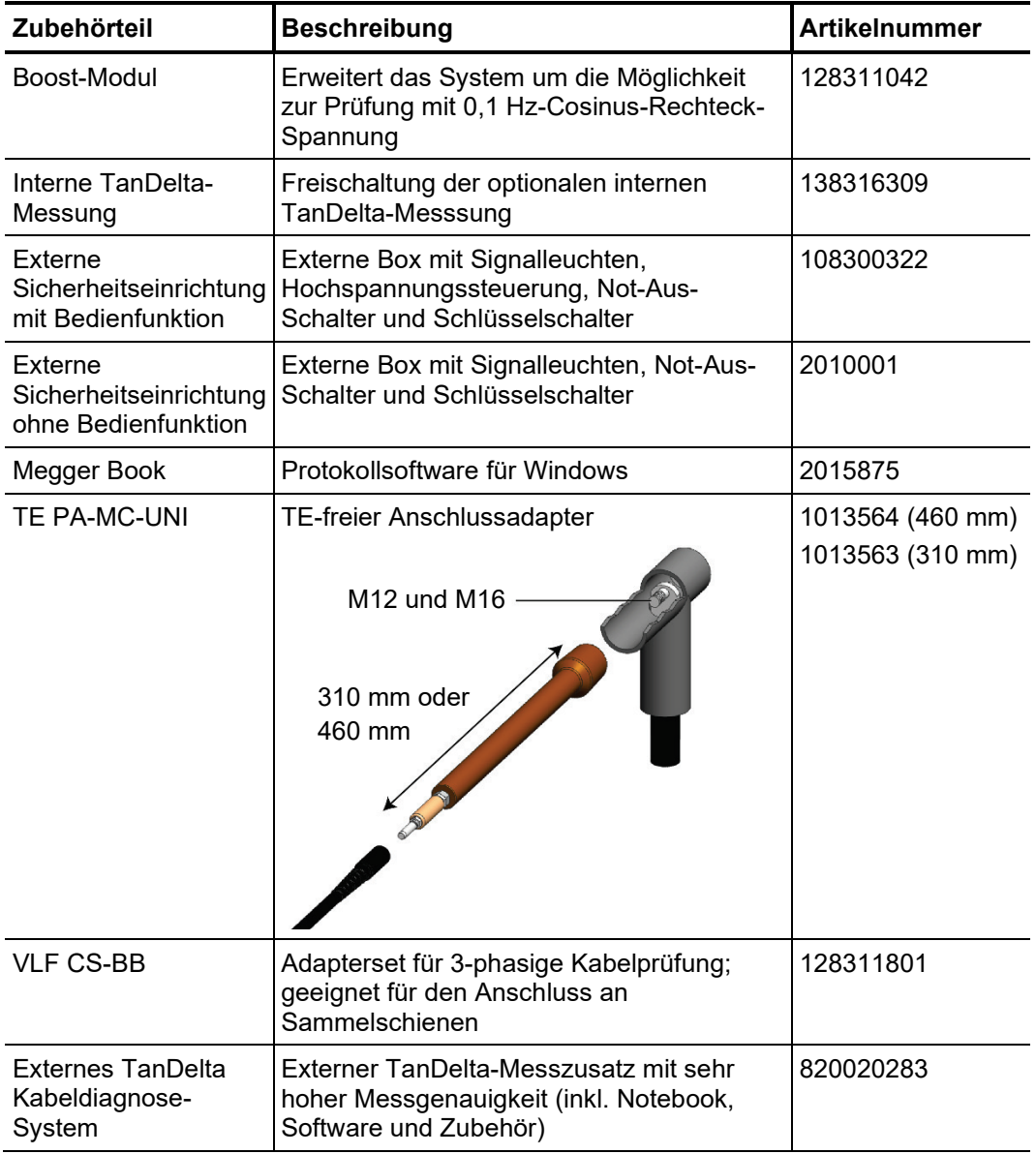

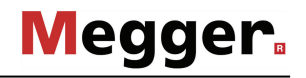

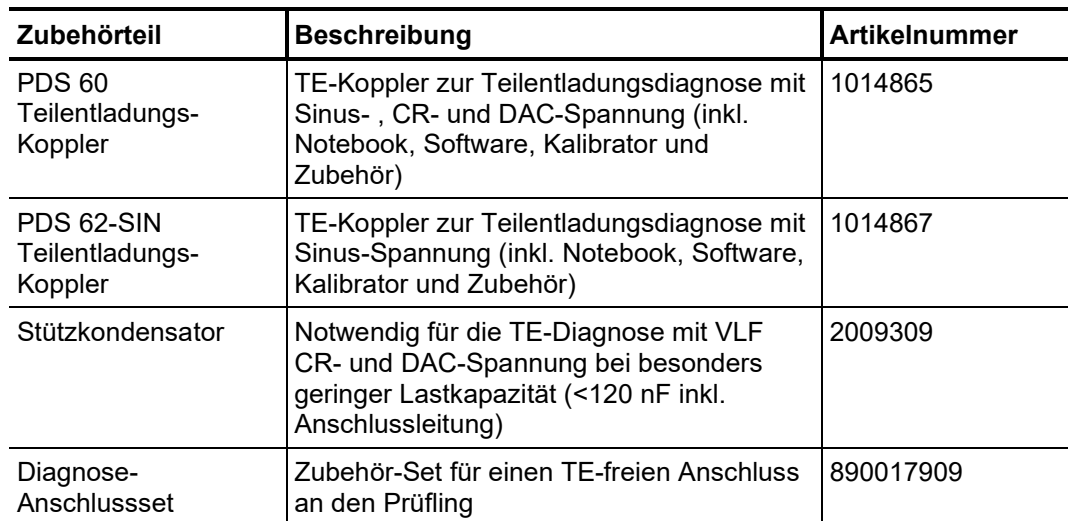

# 2.5 Anzeige- und Bedienelemente

Die folgenden Bedien- und Anzeigeelemente befinden sich auf der Frontplatte der TDM 45-P / TDM 4540-P Prüfanlage:

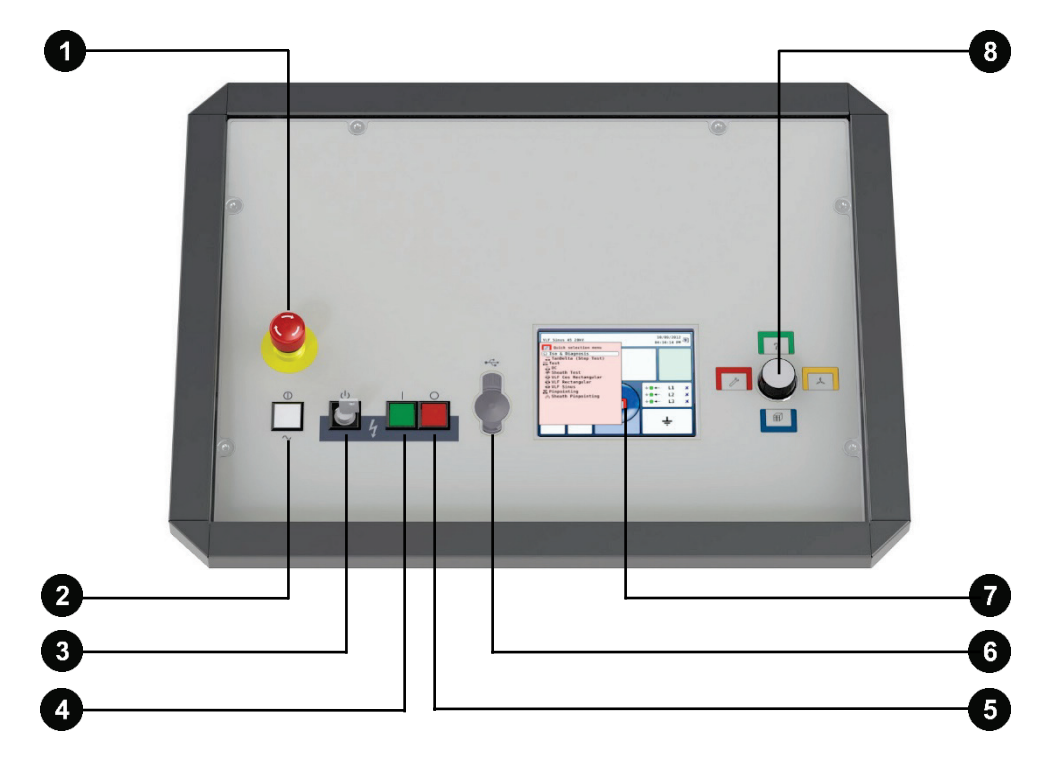

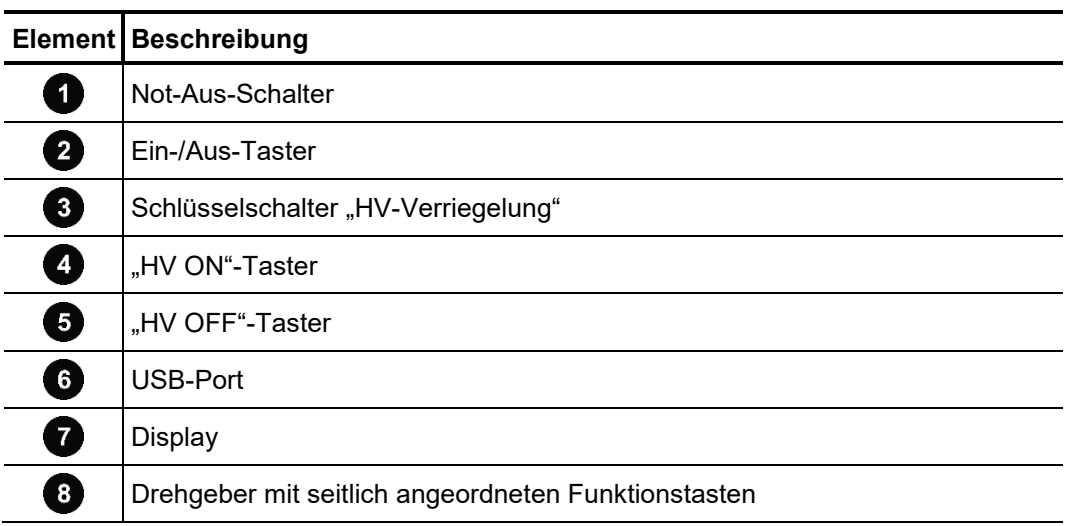

# 2.6 Anschlusselemente

Die folgenden Anschlusselemente befinden sich an der Rückseite der Prüfanlage:

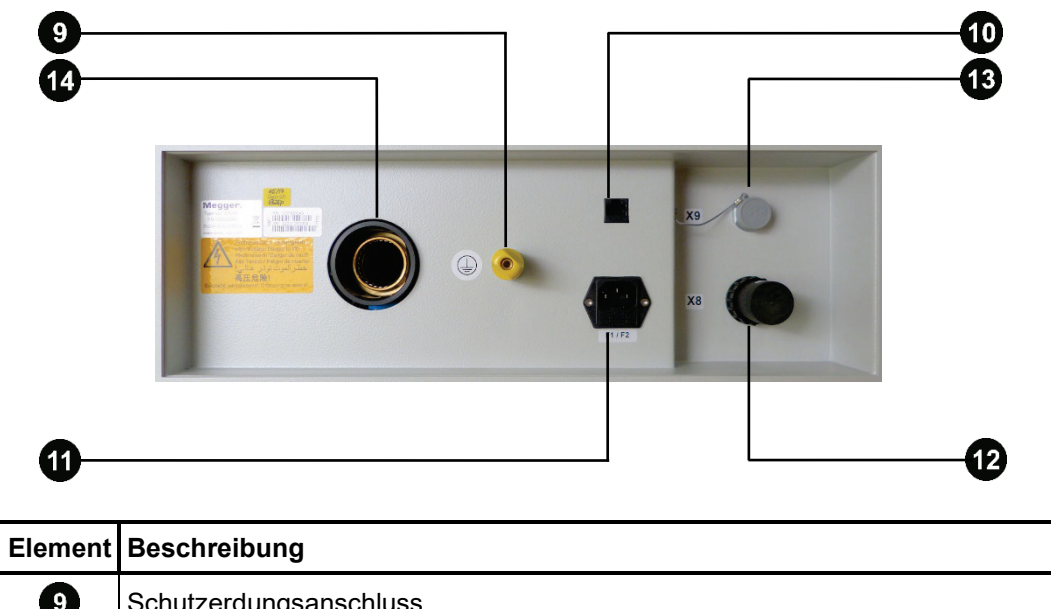

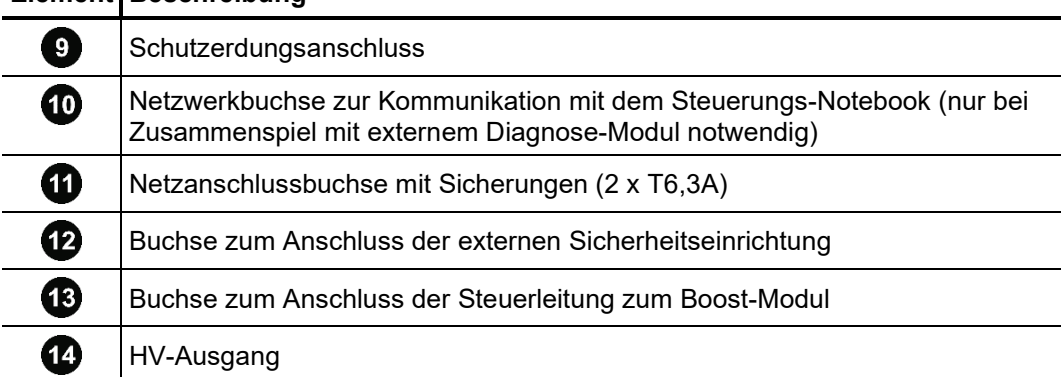

# **Megger**

Die folgenden Anschlusselemente befinden sich an der Rückseite des optionalen Boost-Moduls:

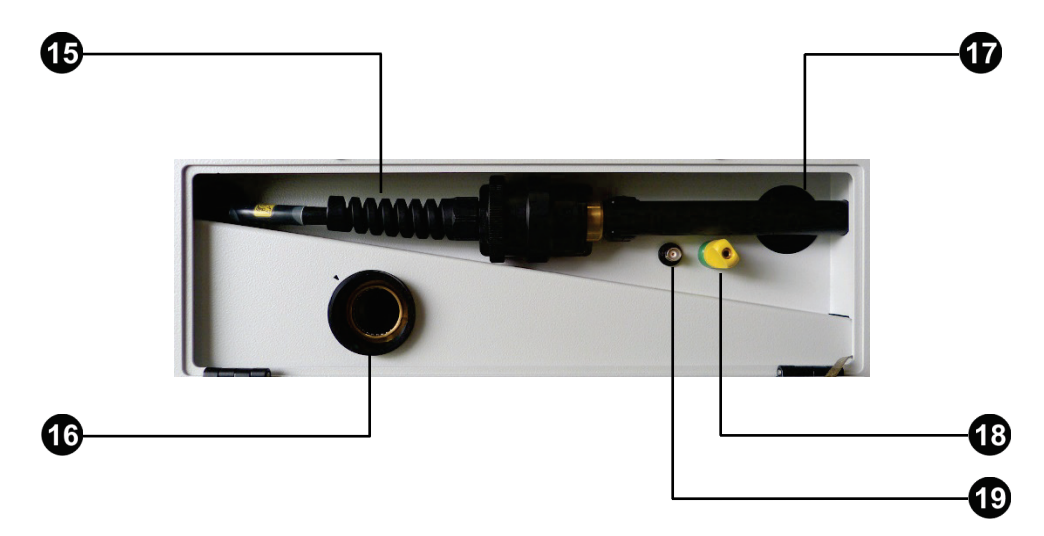

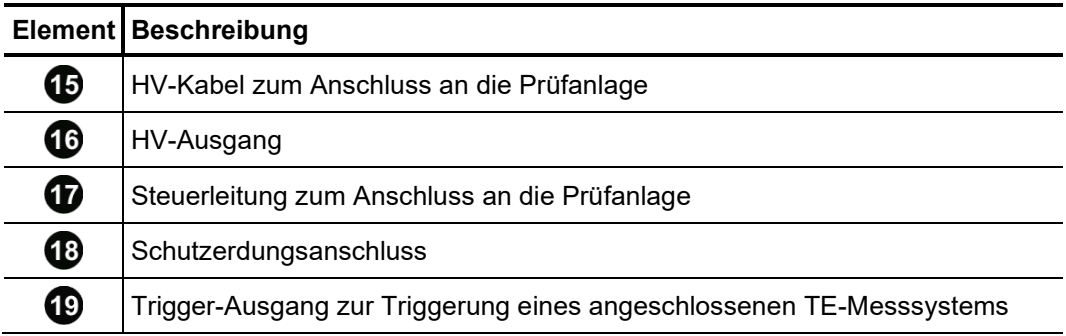

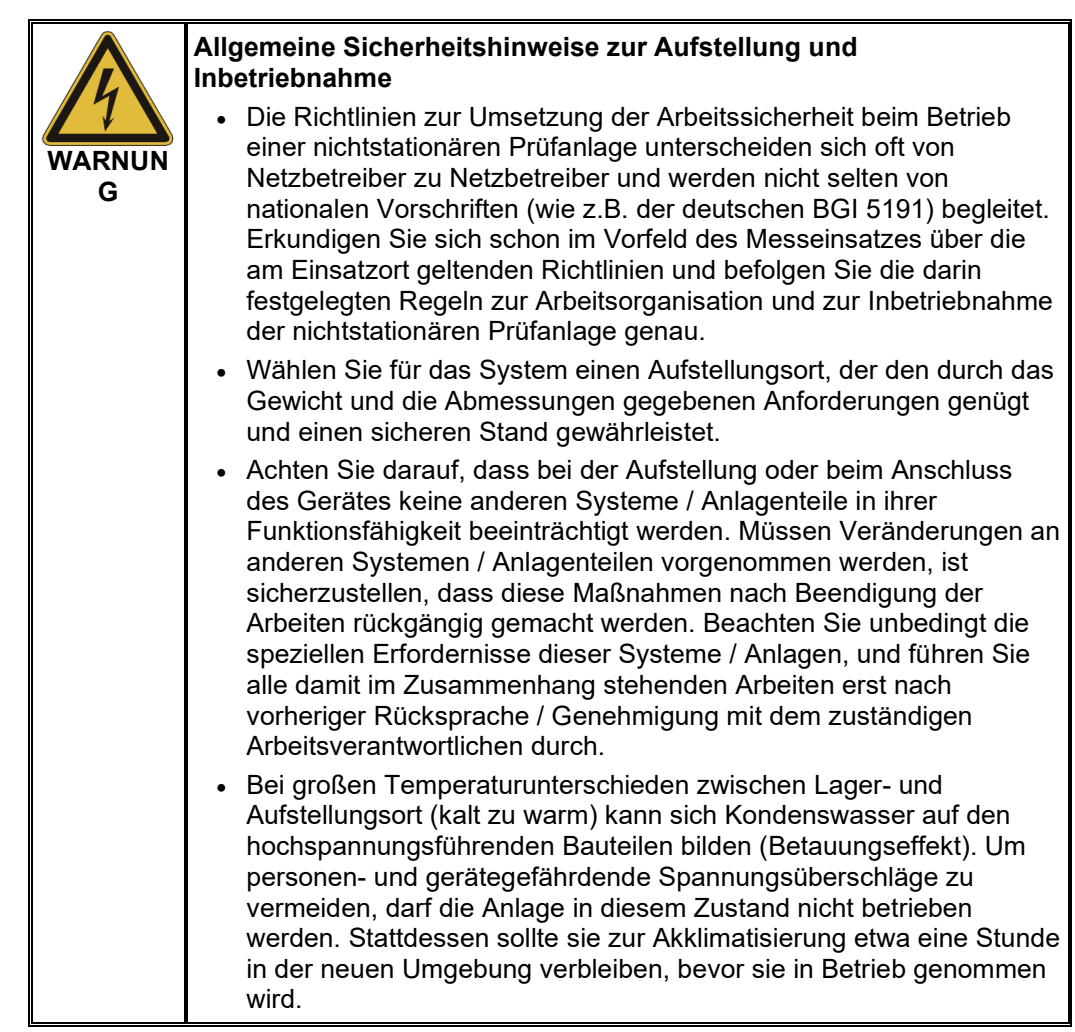

# 3.1 Elektrischer Anschluss

<span id="page-18-0"></span>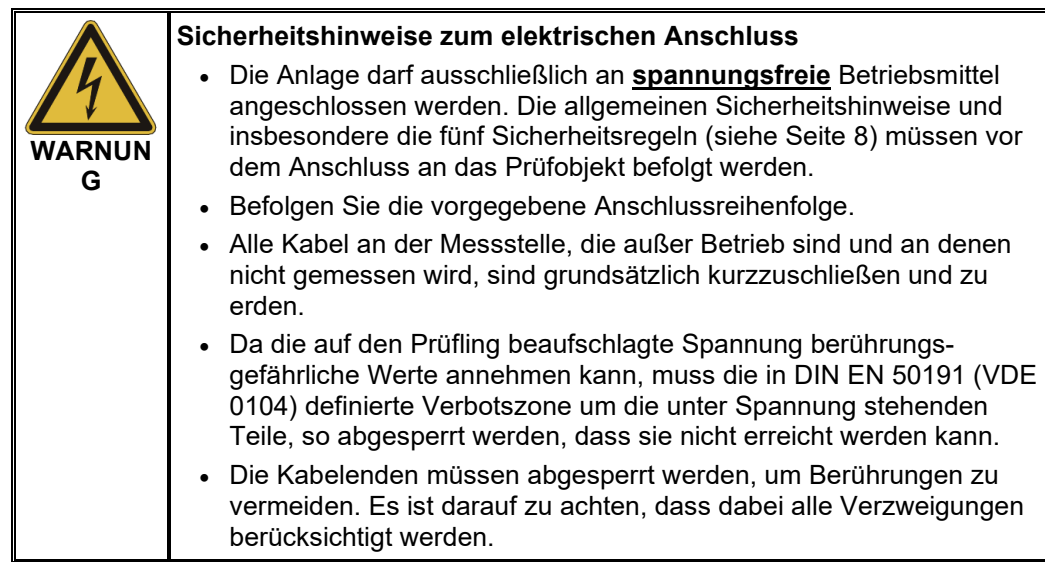

# 3 Inbetriebnahme

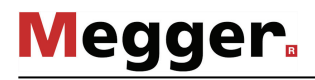

# 3.1.1 Normaler Anschluss (Prüfung mit Sinus-Spannung)

*Anschlussdiagramm* Das folgende Bild zeigt das vereinfachte Anschlussdiagramm der Prüfanlage:

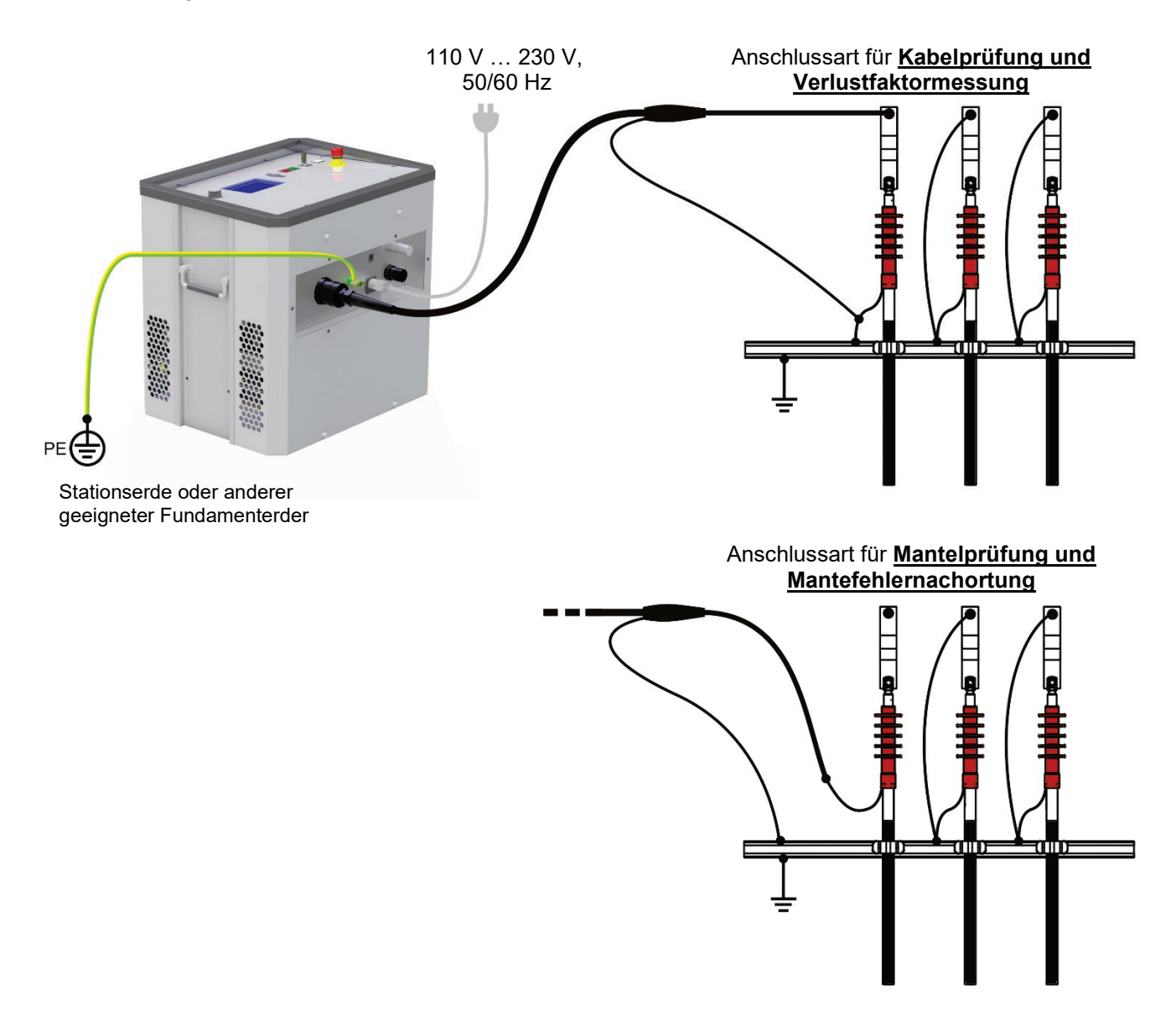

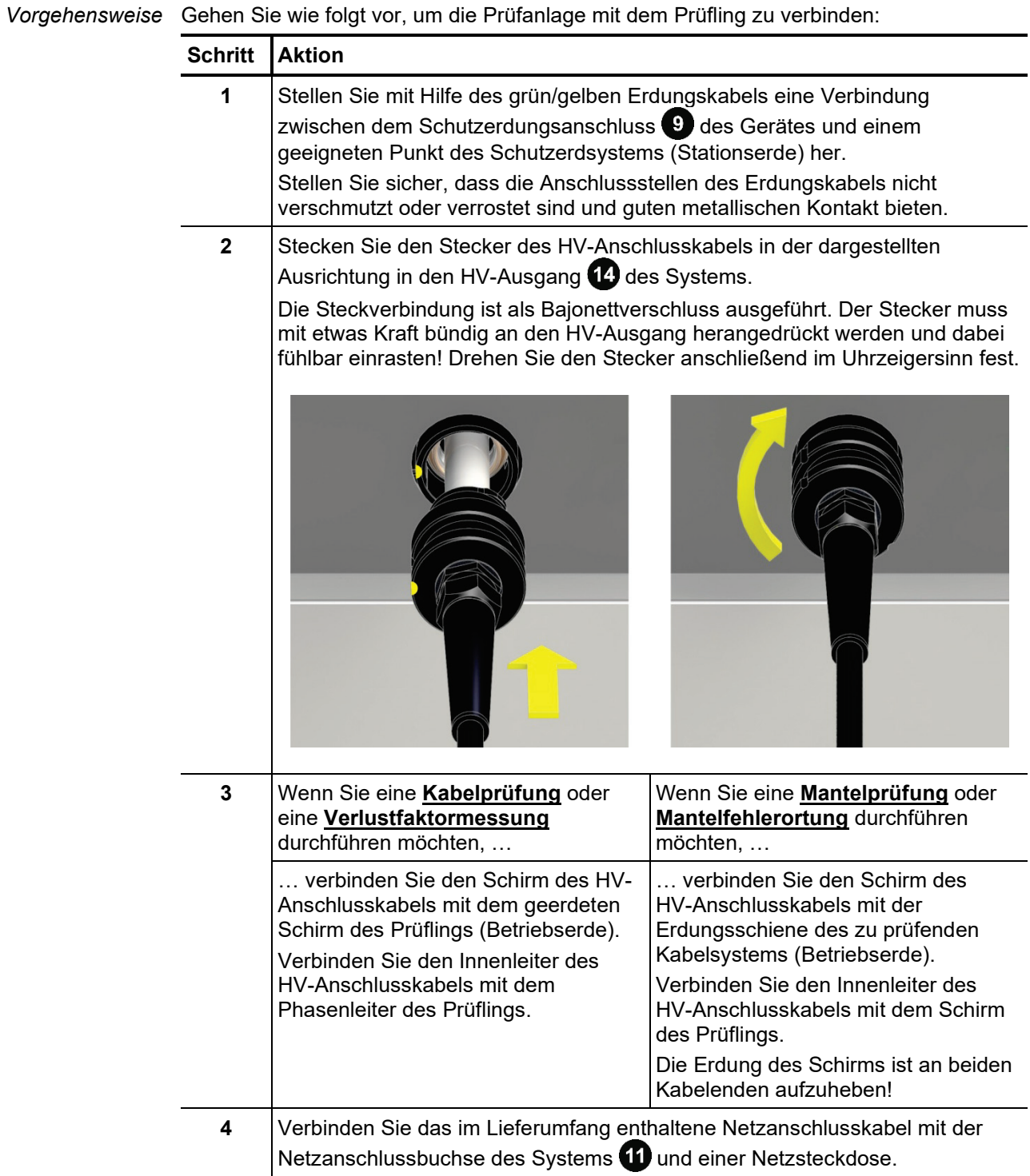

## 3.1.2 Anschluss über optionales Boost-Modul (Prüfung mit Cosinus-Rechteck-Spannung)

Wenn die Prüfanlage über das optionale Boost-Modul mit dem Prüfling verbunden wird, *Zweck* **können Prüfungen mit Cosinus-Rechteck-Spannung durchgeführt werden** (alle anderen Betriebsarten sind deaktiviert).

Mit Hilfe des Boost-Moduls kann die maximal prüfbare Lastkapazität bei 40 kV und 0,1 Hz auf 5 µF erhöht werden. Auf diese Weise können auch größere Lastkapazitäten und Kabel mit einer Nennspannung >20 kV normgerecht geprüft werden.

Das folgende Bild zeigt das vereinfachte Anschlussdiagramm der Prüfanlage mit Boost-Modul: *Anschlussdiagramm*

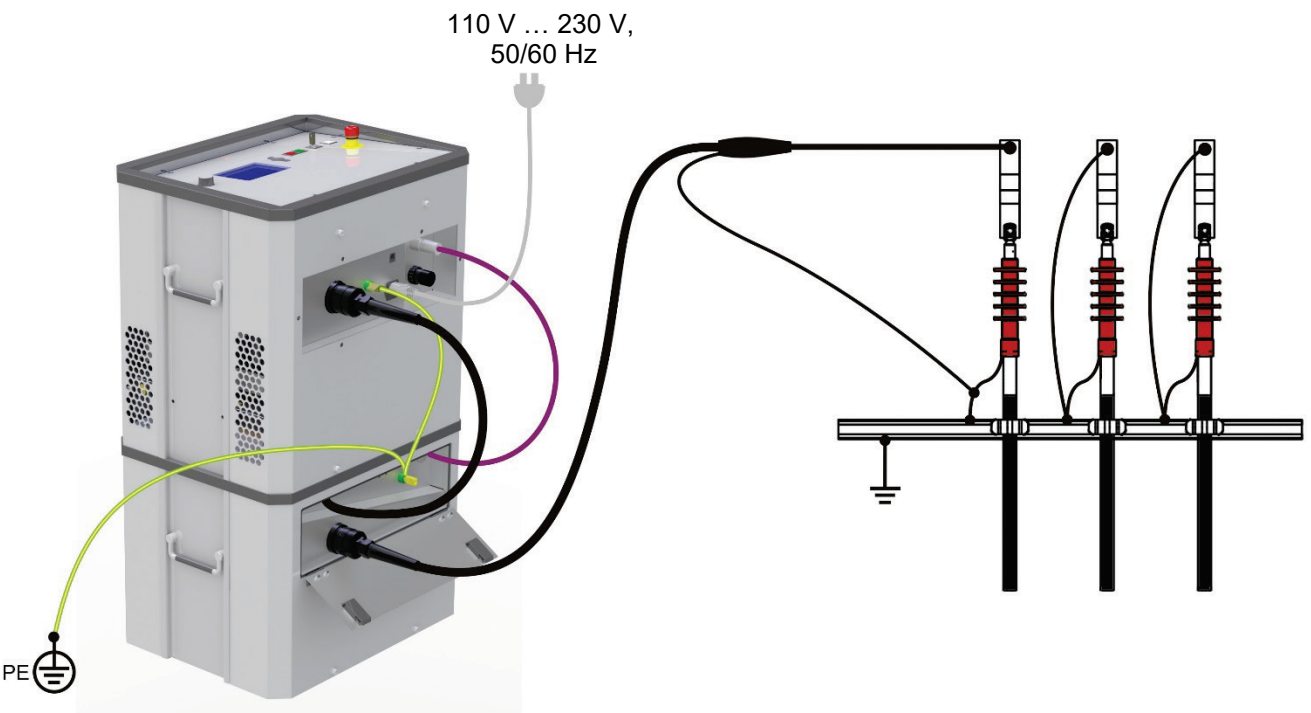

Stationserde oder anderer geeigneter Fundamenterder

Vorgehensweise Gehen Sie wie folgt vor, um die Prüfanlage mit dem Prüfling zu verbinden:

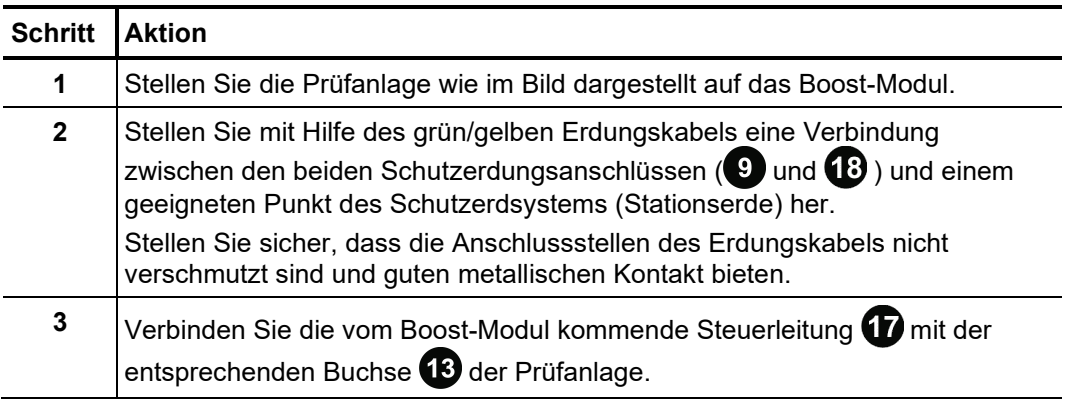

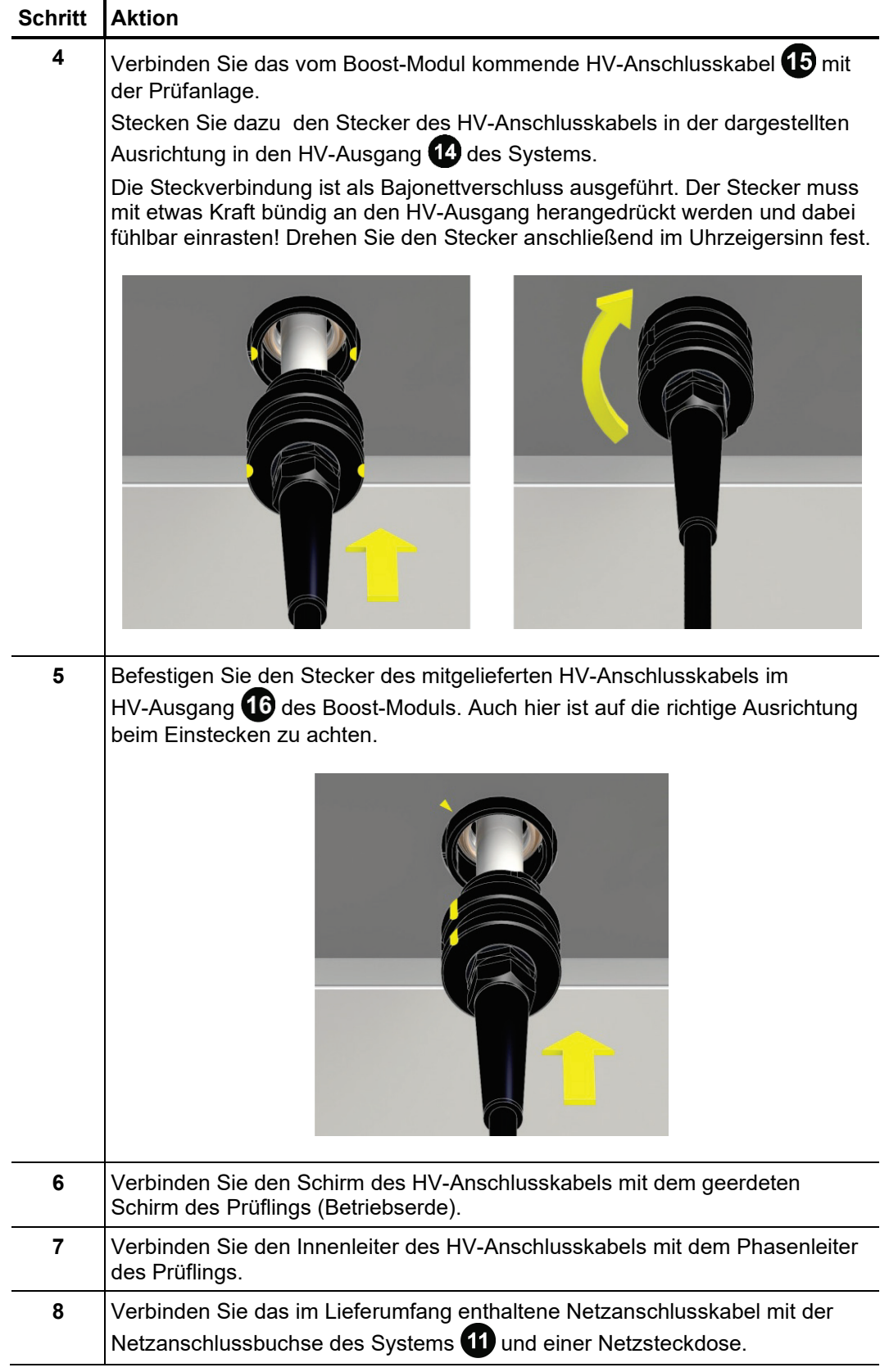

## 3.1.3 Anschluss an ein externes Diagnose-Modul

In Kombination mit einem TE-Koppler (z.B. PDS 62-SIN) oder dem externen TanDelta-Messzusatz kann die Prüfanlage zu einem vollwertigen Diagnosesystem ausgebaut werden. Dazu muss die Prüfanlage nicht nur mit dem verwendeten Diagnose-Modul selbst, sondern auch mit einem Steuerungs-Notebook verbunden werden (entweder direkt oder über eine gesonderte Anschlussbox).

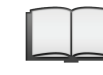

Detaillierte Hinweise zum elektrischen Anschluss an ein solches Diagnose-Modul entnehmen Sie bitte dem Bedienhandbuch des verwendeten Moduls.

Sollte die Messsoftware gleich zu Beginn einer Diagnose mit VLF-CR oder DAC-Spannung eine zu geringe Lastkapazität melden (<120 nF), kann diesem Umstand mit einem optional erhältlichen Stützkondensator entgegengewirkt werden (siehe Seite 14). Dieser ist wie folgt in den HV-Pfad zwischen Prüfanlage und TE-Koppler zu integrieren:

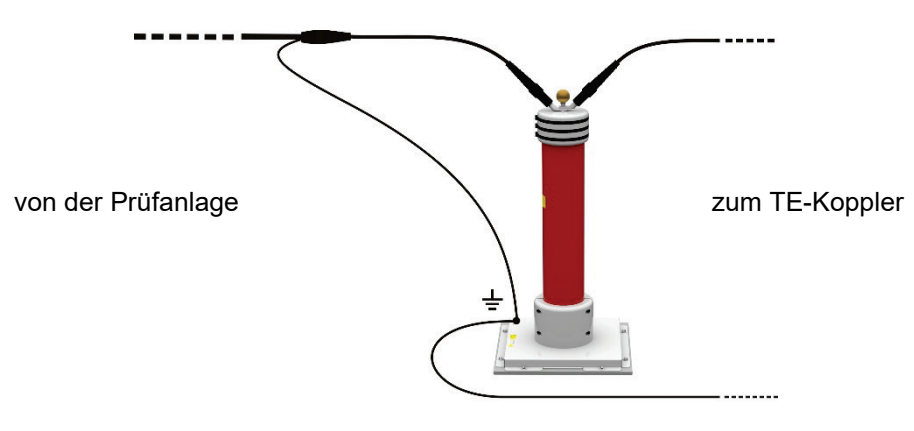

### 3.1.4 Verwendung einer externen Sicherheitseinrichtung (optional)

- Mit Hilfe der externen Sicherheitseinrichtung kann der aktuelle Status des Systems über *Zweck* farbige Signalleuchten deutlich sichtbar gemacht und die HV-Aufbereitung über Not-Aus-Schalter und Schlüsselschalter unterbrochen bzw. gesperrt werden.
- Anschluss <sub>Die externe Sicherheitseinrichtung muss an die dafür vorgesehene Buchse</sub> angeschlossen werden. Für den Fall, dass keine externe Sicherheitseinrichtung verwendet wird, muss der dazugehörige Blindstecker auf die Buchse aufgeschraubt werden.
- Das folgende Bild zeigt die optionale externe Sicherheitseinrichtung: *Beschreibung*

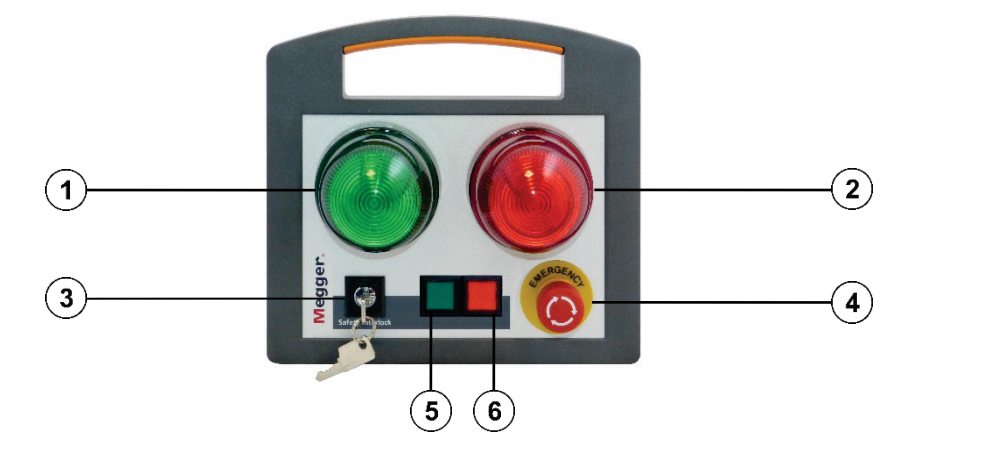

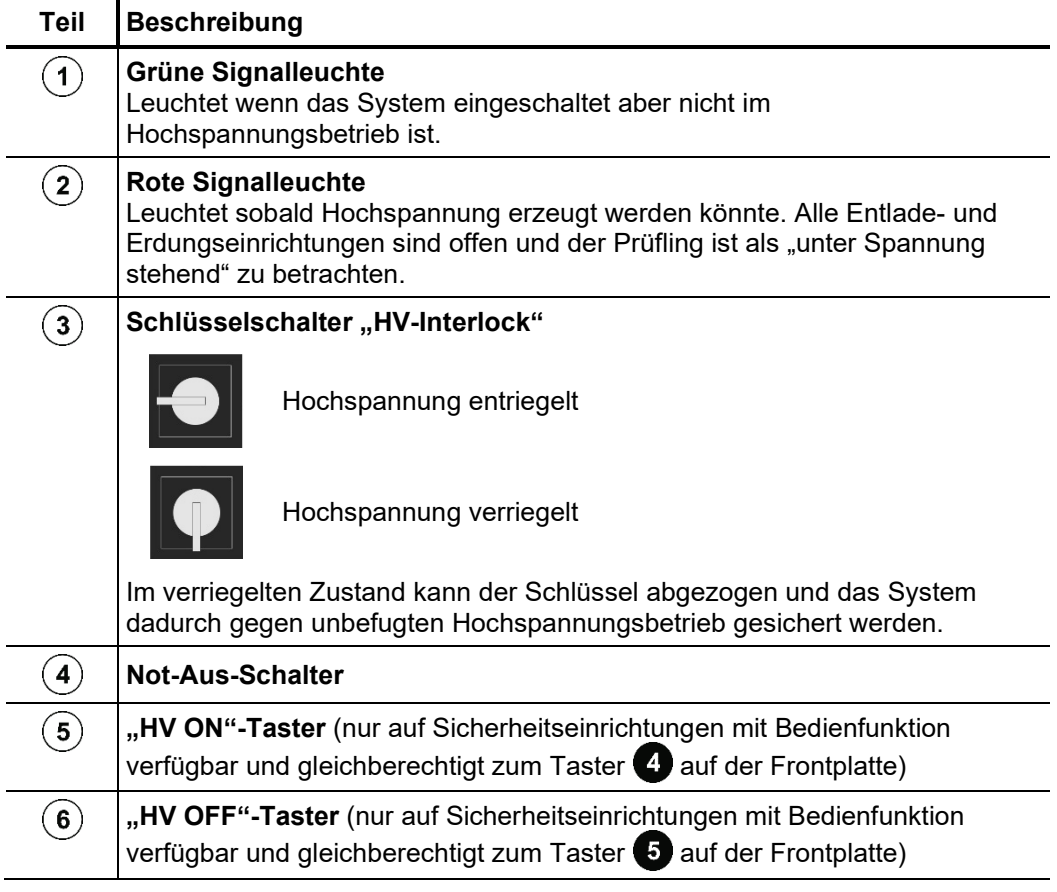

# 3.2 Einschalten

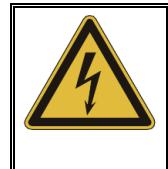

#### **WARNUNG Gefahr durch elektrischen Schlag!**

Vergewissern Sie sich vor dem Einschalten der Prüfanlage, dass diese entsprechend der Anweisungen in Abschnitt [3.1](#page-18-0) ordnungsgemäß geerdet und über das HV-Anschlusskabel mit dem Prüfling verbunden wurde!

Die Prüfanlage wird durch Drücken des Ein-/Aus-Tasters 2 eingeschaltet. Die Software startet innerhalb weniger Sekunden. Wenn die Prüfanlage aus einer Betriebsart heraus ausgeschaltet wurde, wird diese Betriebsart direkt nach dem Start wieder aufgerufen. Andernfalls verweilt die Software im unten dargestellten Hauptmenü:

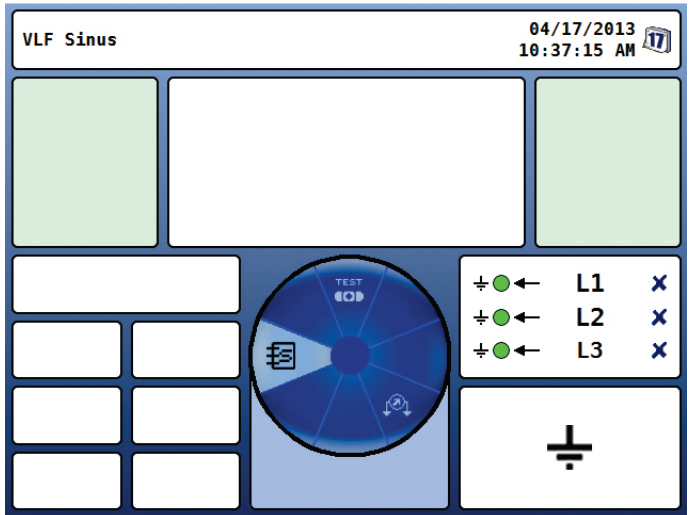

# 4 Bedienung

### 4.1 Sicherheitskreis

Signalsierung Direkt nach Betreten einer Betriebsart prüft die TDM 45-P / TDM 4540-P Prüfanlage permanent die Bedingungen des Sicherheitskreises. Für den Fall, dass wenigstens eine Bedingung des Sicherheitskreises nicht erfüllt ist, verweigert das System die HV-Einschaltbereitschaft. Der Bediener wird in der Kopfzeile über die bestehende Abweichung informiert:

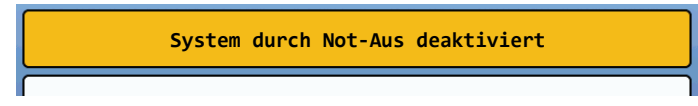

Um Hochspannung erzeugen zu können, muss zuerst die Fehlerursache behoben werden.

Befindet sich das System bei Auslösung des Sicherheitskreises im HV-Betrieb, wird dieser umgehend unterbrochen. Dies zieht eine automatische Entladung des Prüfobjektes nach sich.

*Fehlermeldungen*

Mög*liche* Der Sicherheitskreis kann durch folgende Ursachen unterbrochen werden:

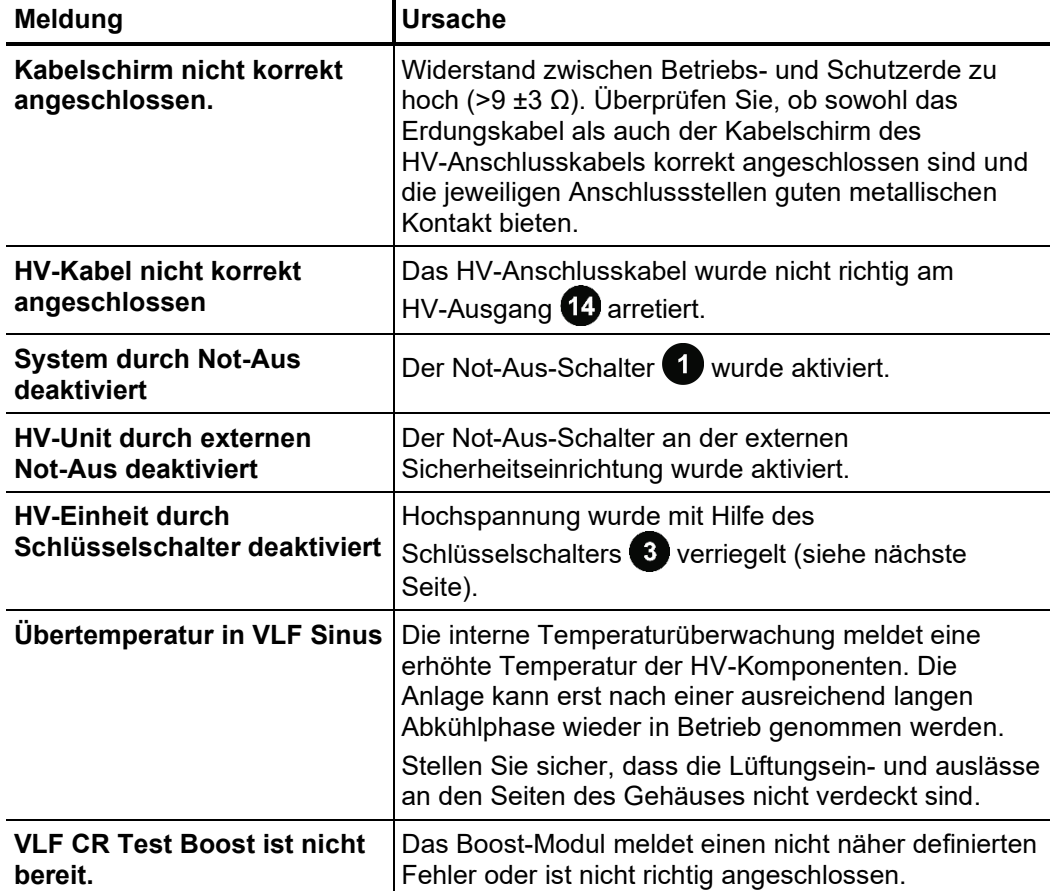

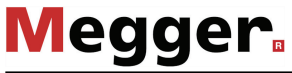

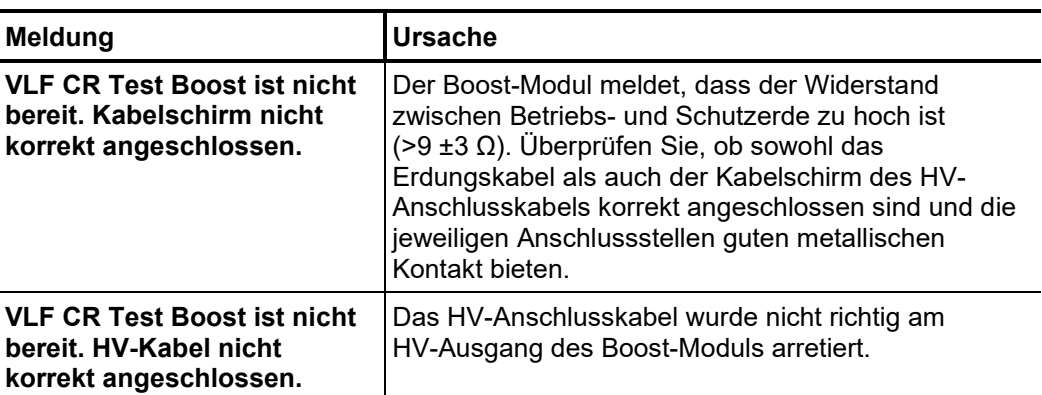

HV-Verriegelung Die TDM 45-P / TDM 4540-P Prüfanlage verfügt über einen Schlüsselschalter **3**, über welchen das Einschalten von Hochspannung unterbunden werden kann. Der Schalter kann in die folgenden Positionen gestellt werden:

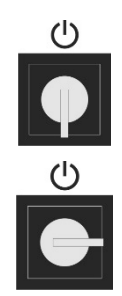

Hochspannung entriegelt

Hochspannung verriegelt

Im verriegelten Zustand kann der Schlüssel abgezogen und das System dadurch gegen unbefugten Hochspannungsbetrieb gesichert werden.

# 4.2 Grundlagen der Steuerung

*Bedienkonzept* Die Navigation innerhalb der Menüstruktur erfolgt nahezu ausschließlich über ein kreisrundes Auswahlmenü:

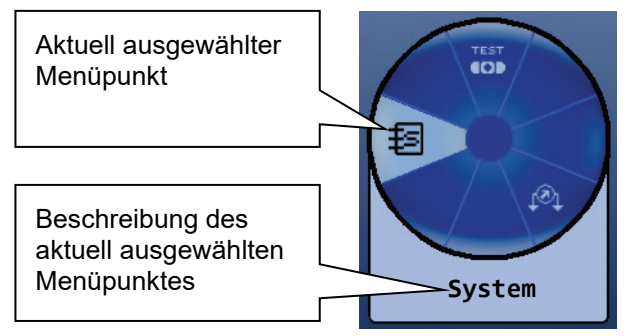

Die Bedienung mit Hilfe des Drehgebers <sup>8</sup> gestaltet sich wie folgt:

- 
- gewünschten Menüpunkt auswählen
- Wert eines veränderlichen Parameters erhöhen / verringern
- Option innerhalb einer Auswahlliste anwählen

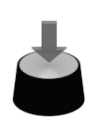

- gewählten Menüpunkt aufrufen
- vorgenommene Einstellung / Auswahl bestätigen

Jedes Menü (mit Ausnahme des Hauptmenüs) enthält einen Menüpunkt  $\bigcap$ über welchen man in die nächsthöhere Menüebene zurückkehren kann.

Durch Drücken der seitlich neben dem Drehgeber angeordneten Funktionstaste kann jederzeit unabhängig von der Position innerhalb der Menüstruktur das Schnellwahlmenü aufgerufen (und auch wieder geschlossen) werden. Das Menü bietet direkten Zugriff auf alle verfügbaren Betriebsarten. *Schnellwahl*

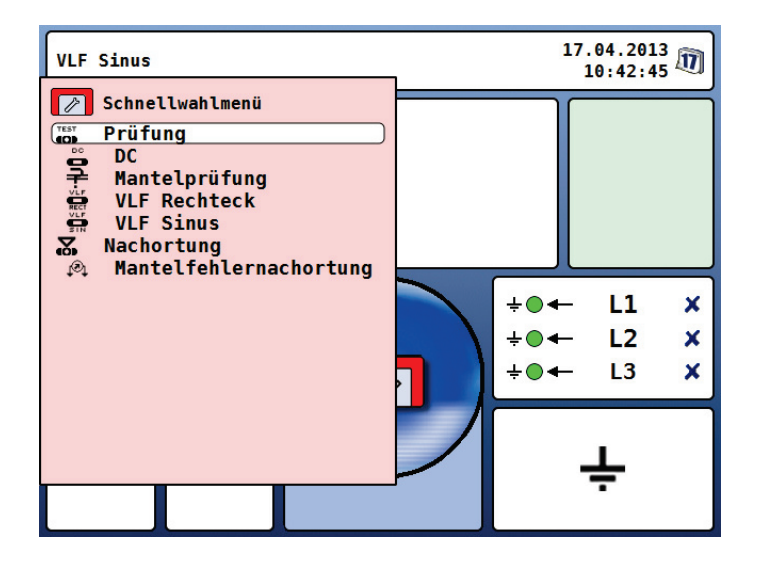

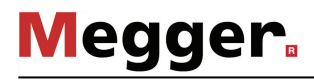

*Phasenwahl* Direkt nach Aktivierung einer Betriebsart (mit Ausnahme der Betriebsart Mantelfehlernachortung) öffnet sich automatisch das Phasenauswahlmenü:

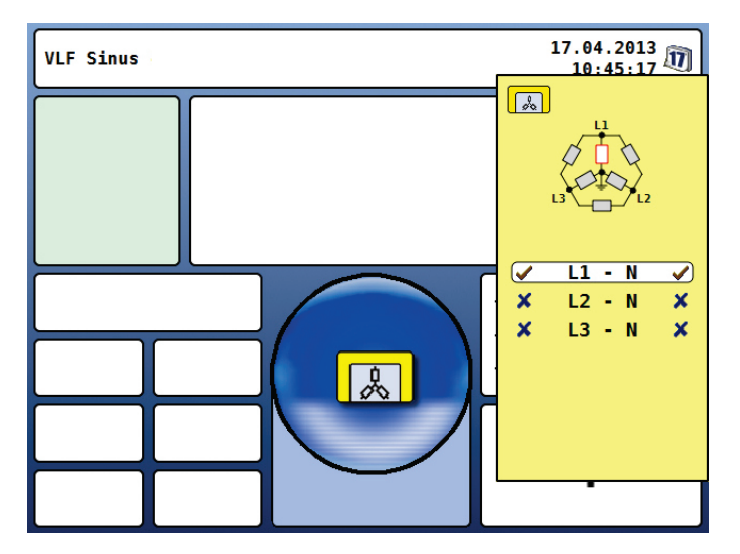

Die Phasenauswahl dient dazu, die Phasen des Prüflings zu selektieren, an denen die Messung durchgeführt wird. Auf diese Weise lassen sich die Prüfprotokolle und die Datensätze der "History"-Datenbank (siehe nächste Seite) auch später noch einwandfrei zuordnen.

Durch Drehen des Drehgebers **&** kann die gewünschte Phase markiert und durch anschließendes Drücken an- bzw. abgewählt werden.

Phase ist aktiv

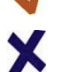

Phase ist nicht aktiv

Erst nachdem eine gültige Auswahl vorgenommen wurde, kann das Phasenauswahlmenü über die Funktionstaste wieder geschlossen und die Phasenauswahl damit bestätigt werden.

Das Auswahlmenü kann bis zum eigentlichen Start der Messung durch erneutes Drücken der Funktionstaste **Aufgerufen und angepasst werden.** 

Die letzte vorgenommene Phasenauswahl wird für jede Betriebsart separat gespeichert (auch über einen Neustart hinweg) und ist bei erneutem Start der Betriebsart voreingestellt.

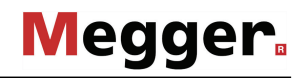

"*History"-Datenbank* Durch Drücken der unter dem Drehgeber angeordneten Funktionstaste **kann** kann jederzeit unabhängig von der Position innerhalb der Menüstruktur die "History"-Datenbank aufgerufen werden.

> In dieser Datenbank befinden sich die Messdaten zu allen mit dem System durchgeführten Messungen / Prüfungen. Die Datensätze sind kalendarisch sortiert und können darüber hinaus anhand von Betriebsart, Spannung und optionalem Kommentar unterschieden werden.

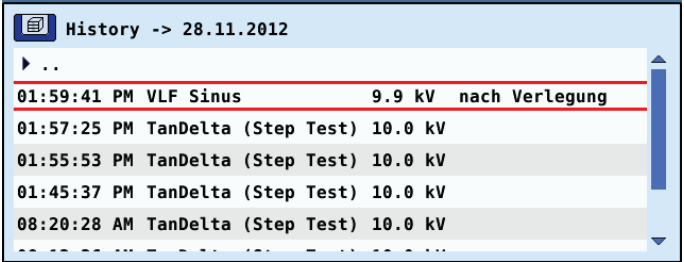

Nachdem der gewünschte Datensatz durch Drehen des Drehgebers angewählt wurde, muss die Auswahl durch kurzes Drücken bestätigt werden. Anschließend können die folgenden Funktionen angewandt werden:

- Angewählten Datensatz oder alle Datensätze auf den eingesteckten USB-Stick exportieren (zur Weiterverarbeitung unter MeggerBook Cable)
- Angewählten Datensatz oder alle Datensätze löschen
- Kommentar zu angewähltem Datensatz hinzufügen / bearbeiten
- Online-Hilfe Durch Drücken der über dem Drehgeber angeordneten Funktionstaste **kann** kann jederzeit unabhängig von der Position innerhalb der Menüstruktur eine kompakte Online-Hilfe mit elementaren Bedienhinweisen aufgerufen werden.

# 4.3 Systemmenü

Uber den Menüpunkt <del>‡⊆</del>] gelangen Sie direkt in das Systemmenü, in welchem Ihnen folgende Funktionen und Untermenüs zur Verfügung stehen:

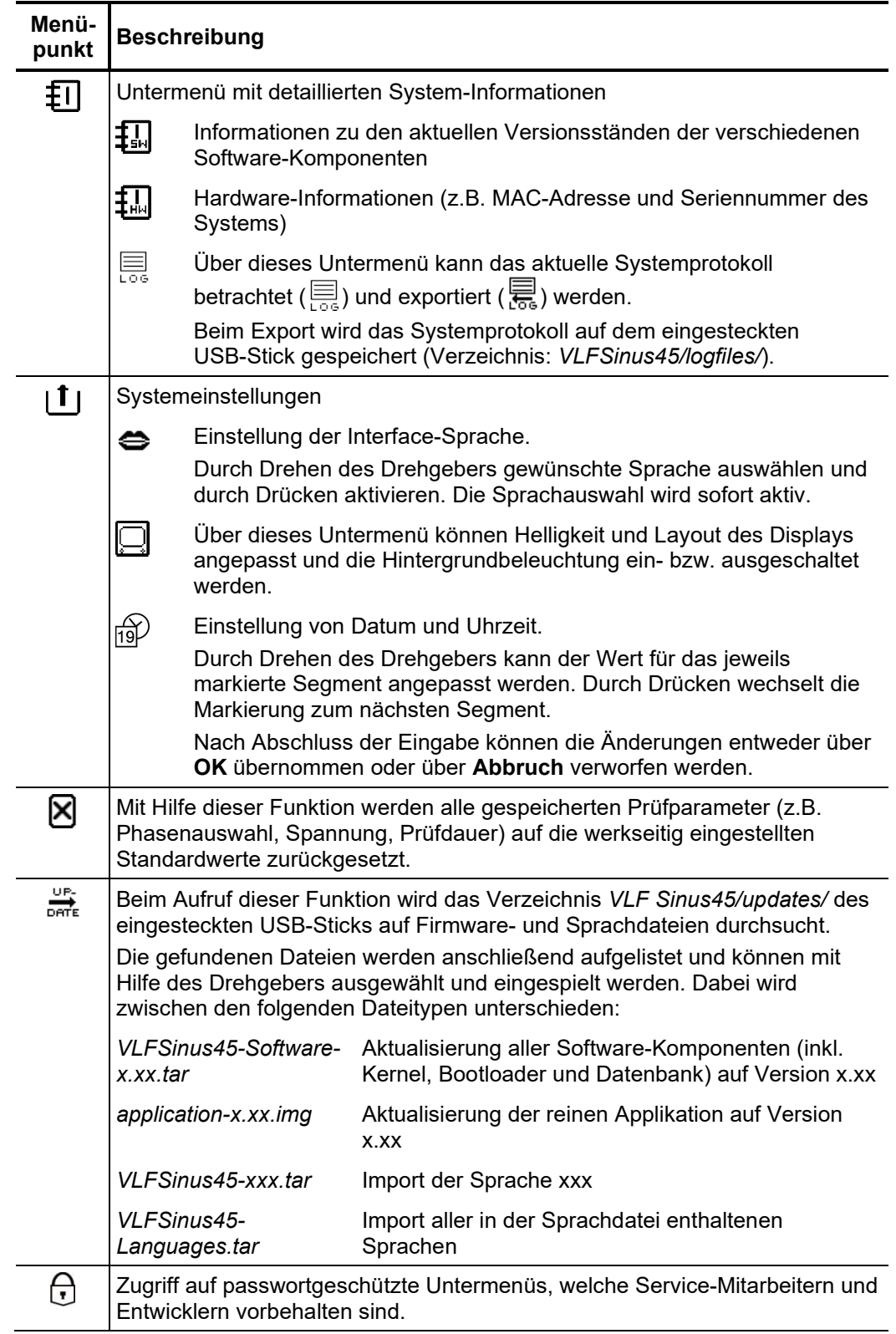

# 5 Betriebsarten

# 5.1 Kabelprüfung

A*ufruf der Betriebsart* Im Betrieb <u>**ohne das Boost-Modul**</u> sind die folgenden Betriebsarten zur Kabelprüfung in einem eigenen Untermenü zusammengefasst, welches direkt aus dem Hauptmenü über den Menüpunkt **an** aufgerufen werden kann.

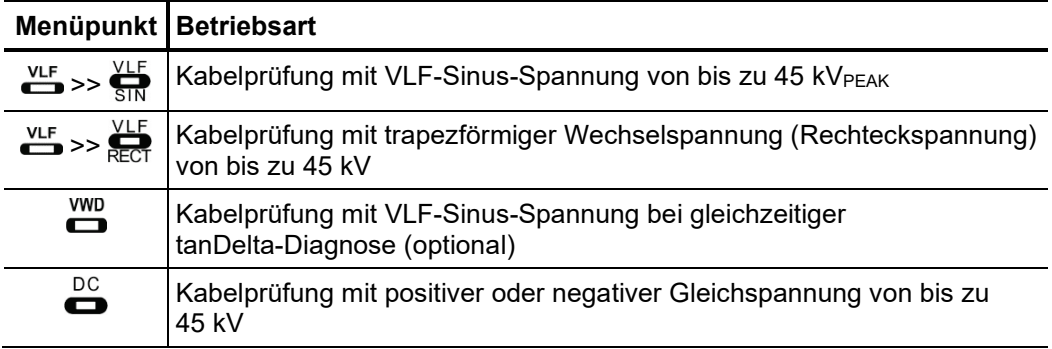

**Bei angeschlossenem Boost-Modul** können ausschließlich Prüfungen mit VLF-Cosinus-Rechteck-Spannung von bis zu 40 kV durchgeführt werden. Die Betriebsart wird über den Menüpunkt  $\overline{\text{cR}}$  direkt aus dem Hauptmenü aufgerufen. Dank der hohen prüfbaren Kabelkapazität eignet sich diese Betriebsart auch für die normgerechte Prüfung sehr langer Kabel.

*Messparameter* Die Phasen und die Prüfspannung werden bei Betreten der Betriebsart automatisch abgefragt, können aber − wie alle weiteren Einstellungen auch − noch bis zum eigentlichen Start der Prüfung angepasst werden. *einstellen*

Die folgenden Messparameter können eingestellt werden:

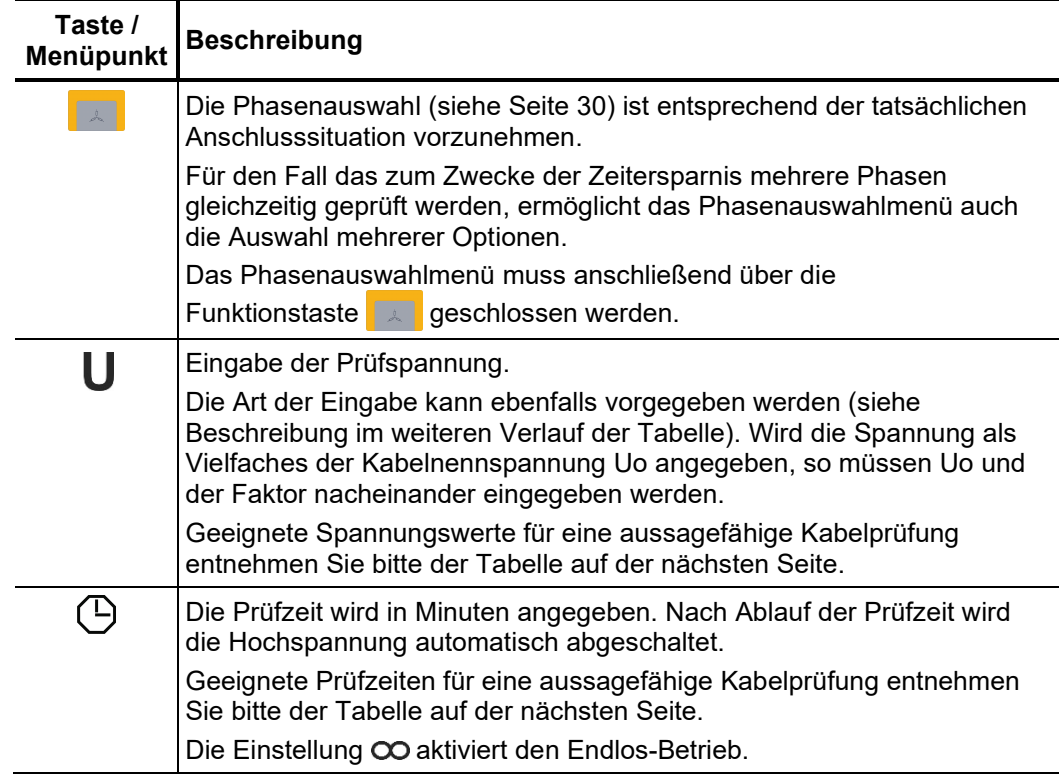

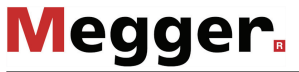

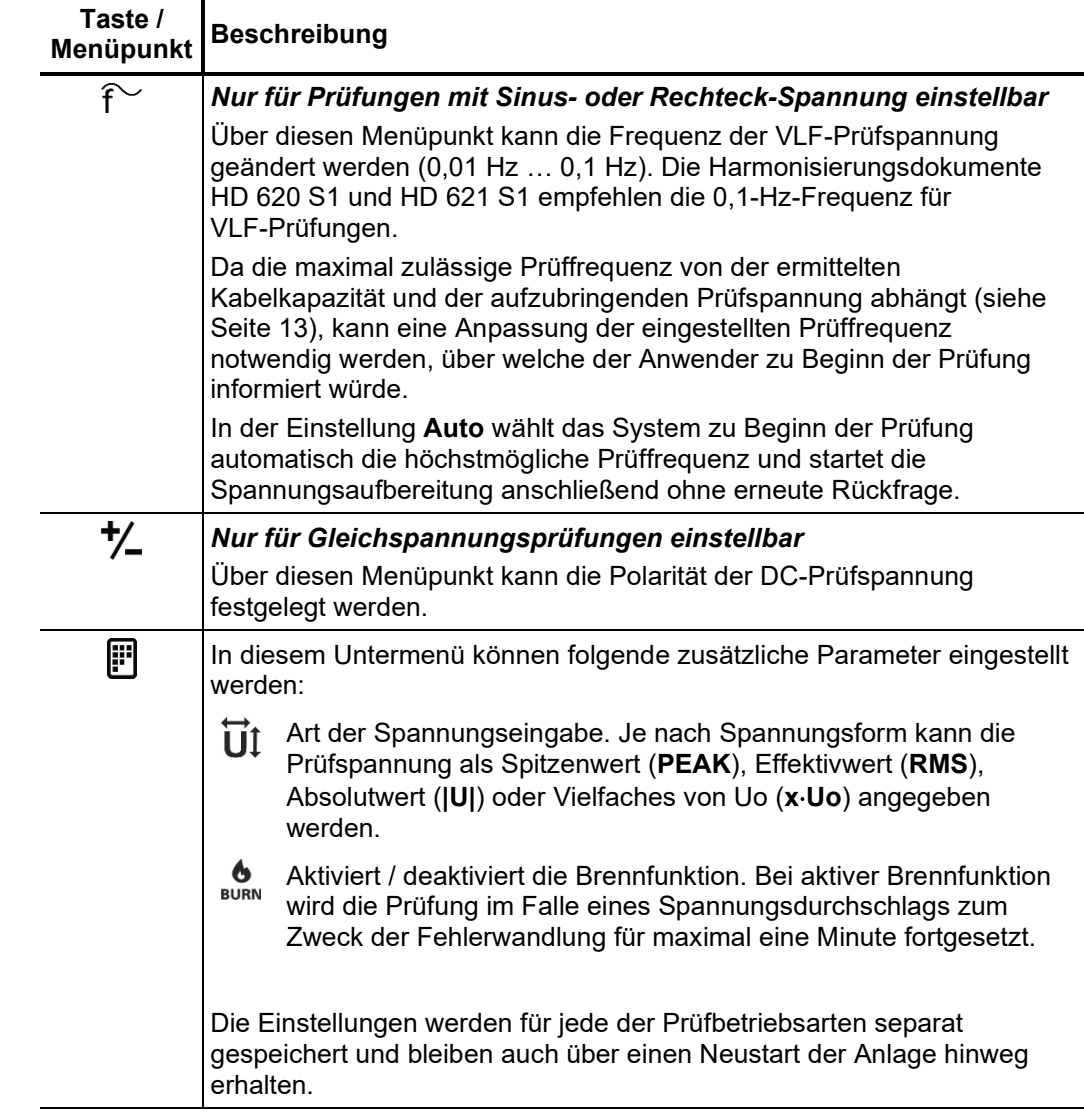

Die Anforderungen an eine aussagekräftige Kabelprüfung werden in den Harmonisierungsdokumenten HD 620 S1:1996 und HD 621 S1:1996 und oft auch in hausinternen Prüfvorschriften behandelt. *Hinweise zur Auswahl von Prüfspannung und Prüfzeit*

> Die folgende Tabelle bietet eine Auswahl praxiserprobter Prüfparameter für verschiedene Anwendungsfälle:

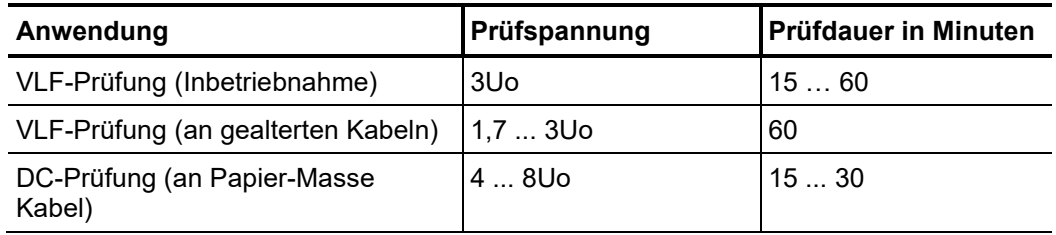

S*tart der Prüfung* Nachdem alle für die Prüfung relevanten Parameter sowie die Phase(n) eingestellt wurden, kann die eigentliche Prüfung über den Menüpunkt  $\binom{1}{2}$  gestartet werden. Im Anschluss verbleiben 10 Sekunden Zeit, um über den "HV ON"-Taster 41 die Hochspannung freizugeben.

> Zu Beginn einer Prüfung wird eine Lastermittlung durchgeführt. Sollte die Lastcharakteristik (Kapazität und Isolationswiderstand) eine Prüfung mit den eingestellten Prüfparametern nicht zulassen, so wird dies über eine Systemmeldung auf dem Bildschirm angezeigt.

> Bei Prüfungen mit Sinus- oder Rechteck-Spannung wird gegebenenfalls angeboten, die Prüfung mit einer niedrigeren Prüffrequenz durchzuführen. Der Anwender kann daraufhin die Prüfung entweder abbrechen oder mit der geänderten Frequenz starten. In der Frequenz-Einstellung **Auto** wird eine solche Anpassung ohne Rückfrage vorgenommen.

> Prüfungen mit Gleichspannung oder Cosinus-Rechteck-Spannung müssen in jedem Fall abgebrochen und, wenn möglich, mit einer niedrigeren Prüfspannung neu gestartet werden.

Während der Prüfung werden im Anzeigebereich der Spannungsverlauf (blau) und ggf. die gemessenen Ableitströme (rot) in Echtzeit aufgezeichnet. Über den Menüpunkt kann der Anzeigebereich des Diagramms vergrößert bzw. verkleinert werden. *Verlauf der Prüfung*

> In der Betriebsart werden ergänzend zum Spannungsverlauf (blaue Kurve) auch die tanδ-Messwerte (grüne Punkte) dargestellt. Alternativ kann über den Menüpunkt  $\overline{\mathbb{H}^{\mathbf{H}}}$  auf eine numerische Darstellung der Messwerte umgeschaltet werden.

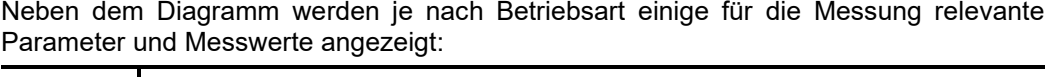

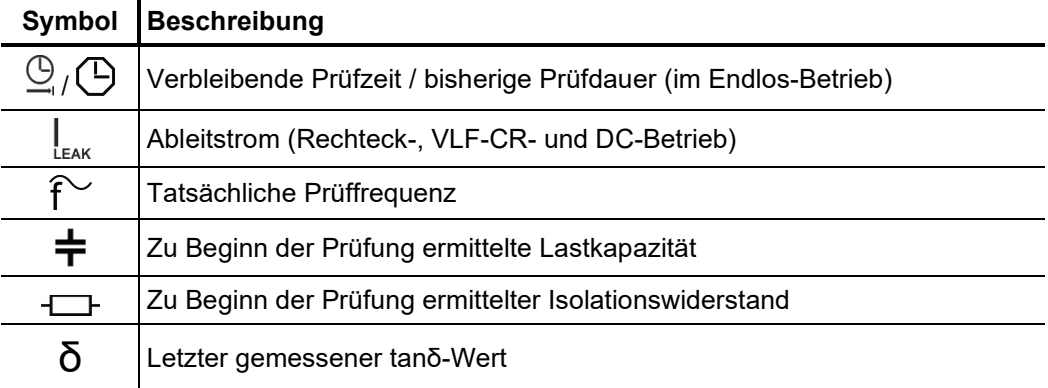

Wenn eine Prüfzeit definiert wurde, so wird die Hochspannung nach Ablauf dieser Zeit automatisch abgeschaltet. Im Endlos-Betrieb muss eine manuelle Abschaltung über den "HV OFF"-Taster Goder den Menüpunkt <sub>Off</sub> erfolgen. *Abschluss der Prüfung*

> Sollte während der Prüfzeit ein Spannungsdurchschlag im Prüfling auftreten, wird die Prüfung ebenfalls abgebrochen. In diesem Fall gilt die Prüfung als nicht bestanden. Sowohl bei der automatischen als auch bei der manuellen Abschaltung wird der Prüfling über den internen Entladewiderstand entladen.

> Die bis zur Abschaltung aufgezeichneten Messdaten werden in die "History"-Datenbank (siehe Seite 31) und gegebenenfalls auch auf den eingesteckten USB-Stick geschrieben.

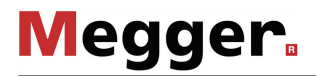

*Bewertung der* Grundsätzlich gilt eine normgerecht durchgeführte Spannungsfestigkeitsprüfung als *Prüfergebnisse* bestanden, wenn über die Dauer der Prüfung kein Durchschlag im Prüfling erfolgt ist. Ergänzend zu dieser eindeutigen Aussage können anhand des zeitlichen Verlaufs des Ableitstroms oder der tanδ-Messwerte weitere Rückschlüsse auf den Zustand des Prüflings gezogen werden.

> So kann z.B. ein sinkender TanDelta auf feuchte Kabel / Garnituren hindeuten, während ein mit der Zeit ansteigender TanDelta durchaus ein Indiz für einen sich anbahnenden Kabelfehler sein kann.

## 5.2 Mantelprüfung und Mantelfehlernachortung

*Einführung* Zur Erkennung von Mantelfehlern arbeitet die TDM 45-P / TDM 4540-P Prüfanlage im Prüfbetrieb mit einer Gleichspannung von bis zu 20 kV (negative Polarität), welche auch die Prüfung an Kabeln mit dickerem Außenmantel (wie z.B. Kabel mit einer Nennspannung von 230 kV) erlaubt.

> Sollte im Verlauf einer Mantelprüfung ein Spannungsdurchschlag auftreten oder die gemessenen Ableitströme auf einen Mantelfehler hindeuten, kann direkt im Anschluss an die Prüfung mit der Nachortung des Mantelfehlers begonnen werden.

> Während der Mantelfehlernachortung werden mit einer einstellbaren Taktrate Gleichstromimpulse in den erdschlussbehafteten Schirm eingekoppelt.

> Mit jedem eingekoppelten Impuls bildet der ins Erdreich abfließende Strom um die Austrittsstelle (Fehlerstelle im Mantel) einen Spannungstrichter, dessen Zentrum mit Hilfe eines Erdschlusssuchgerätes und den dazugehörigen Erdspießen punktgenau lokalisiert werden kann (Schrittspannungsmethode).

Zum Start einer Mantelprüfung muss über den Menüpunkt TEST das Untermenü der Prüf-Betriebsarten geöffnet und aus diesem der Menüpunkt  $\rightleftharpoons$  aufgerufen werden. *Betriebsart auswählen*

> Eine Mantelfehlernachortung kann direkt aus dem Hauptmenü über den Menüpunkt  $\mathcal{O}_1$ gestartet werden.

Die Phasen (nur bei Mantelprüfung) und der Spannungsbereich werden bei Betreten der *Messparameter*  Betriebsart automatisch abgefragt, können aber − wie alle weiteren Einstellungen auch − noch bis zum eigentlichen Start der Prüfung / Nachortung angepasst werden. *einstellen*

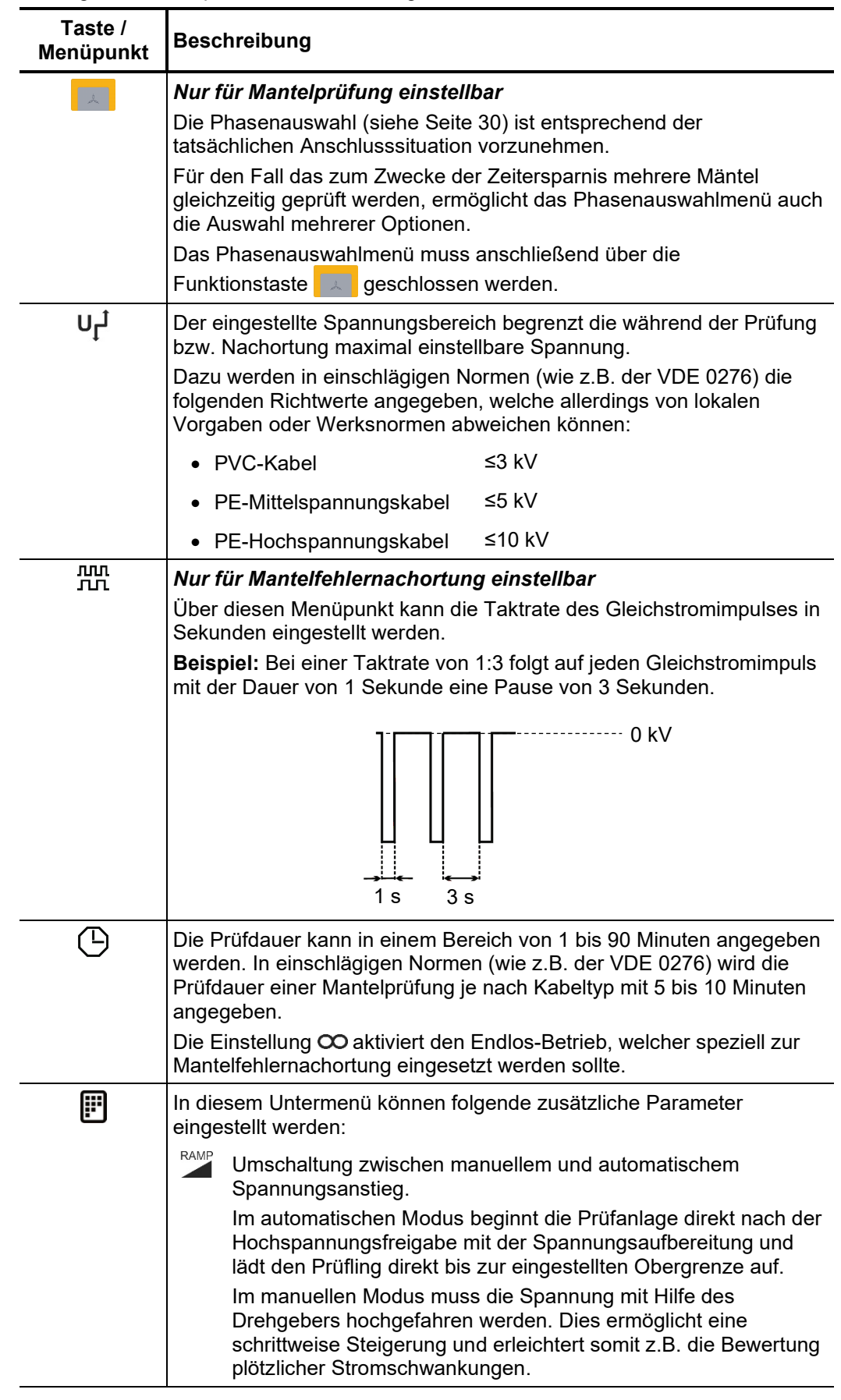

#### Die folgenden Messparameter können eingestellt werden:

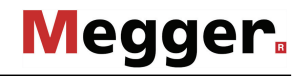

*Start der Prüfung /* Nachdem alle Einstellungen vorgenommen wurden, kann die Prüfung / Nachortung über Nachortung den Menüpunkt (U) gestartet werden. Im Anschluss verbleiben 10 Sekunden Zeit, um über den "HV ON"-Taster (4) die Hochspannung freizugeben.

> Ab dem Moment der Freigabe signalisiert der rot leuchtende "HV OFF"-Taster "Hochspannung am HV-Ausgang"!

> Je nach Einstellung (siehe oben) startet die TDM 45-P / TDM 4540-P Prüfanlage entweder direkt mit der Spannungsaufbereitung oder wartet auf die manuelle Vorgabe eines Sollwertes. Die Spannung kann auch im weiteren Verlauf der Prüfung / Nachortung über den Menüpunkt **bangepasst werden.**

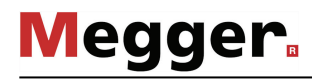

# 5.2.1 Mantelprüfung

Verlauf der Prüfung Während der Prüfung werden im Anzeigebereich der Spannungsverlauf (blau) und der Stromverlauf (rot) in Echtzeit aufgezeichnet. Über den Menüpunkt  $\mathbb Q$  kann der Anzeigebereich des Diagramms vergrößert bzw. verkleinert werden.

> Neben dem Diagramm werden je nach Betriebsart einige für die Messung relevante Parameter und Messwerte angezeigt:

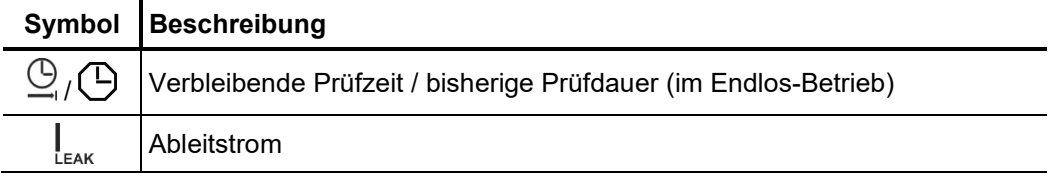

Wenn eine Prüfzeit definiert wurde, so wird die Hochspannung nach Ablauf dieser Zeit automatisch abgeschaltet. Im Endlos-Betrieb muss eine manuelle Abschaltung über den "HV OFF"-Taster **oder den Menüpunkt off erfolgen.** *Abschluss der Prüfung*

> Sowohl bei der automatischen als auch bei der manuellen Abschaltung wird der Hochspannungsausgang geerdet und der Prüfling über den internen Entladewiderstand entladen.

> Die bis zur Abschaltung aufgezeichneten Messdaten werden in die "History"-Datenbank (siehe Seite 31) und gegebenenfalls auch auf den eingesteckten USB-Stick geschrieben.

*Bewertung der* Liegen die während der Prüfung aufgetretenen Ableitstromwerte über den durch den Kabeleigentümer festgelegten Grenzwerten, sollte das geprüfte Kabel bald näher untersucht oder zumindest in einen kürzeren Überprüfungsturnus einbezogen werden. *Prüfergebnisse*

# 5.2.2 Mantelfehlernachortung

*Mantelfehler nachorten* Nachdem die Hochspannung freigegeben und ggf. die gewünschte Spannung eingestellt wurde, kann die Fehlerstelle mit Hilfe eines Erdschlusssuchgerätes (z.B. ESG NT) punktgenau lokalisiert werden.

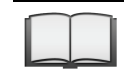

Für detaillierte Hinweise zur Anwendung des Erdschlusssuchgerätes lesen Sie bitte die dazugehörige Bedienungsanleitung.

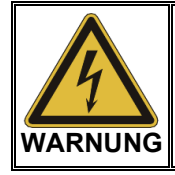

Lassen Sie das System im Betrieb nicht unbeaufsichtigt und für Dritte zugänglich zurück. Sperren Sie den Aufstellungsort sicher ab oder weisen Sie eine befugte Person dazu an, die Anlage zu überwachen.

Wenn eine Prüfzeit definiert wurde, so wird die Hochspannung nach Ablauf dieser Zeit automatisch abgeschaltet. Im Endlos-Betrieb muss eine manuelle Abschaltung über den HV OFF"-Taster  $\bullet$  oder den Menüpunkt off erfolgen. *Messung beenden*

> Sowohl bei der automatischen als auch bei der manuellen Abschaltung wird der Hochspannungsausgang geerdet und der Prüfling über den internen Entladewiderstand entladen.

> Die bis zur Abschaltung aufgezeichneten Messdaten werden in die "History"-Datenbank (siehe Seite 31) und gegebenenfalls auch auf den eingesteckten USB-Stick geschrieben.

## 5.3 VLF TanDelta-Messung (optional)

#### 5.3.1 Messung vorbereiten

Erdverlegte Mittel- und Hochspannungskabel sind während ihrer Betriebsdauer permanent thermischen, elektrischen und mechanischen Belastungen ausgesetzt. *Einführung*

> Dieser Umstand führt - trotz der Verwendung langlebiger Materialien - unweigerlich zu einer zunehmenden Schädigung bzw. "Alterung" des Kabels, was wiederum zu dielektrischen Verlusten führt.

> Ein Maß für diese dielektrischen Verluste ist der sogenannte Verlustfaktor tan δ, welcher im Rahmen eines TanDelta Stufentests ermittelt werden kann.

> Auf Basis der Messergebnisse können integrale Alterungseffekte, wie z.B. der Feuchtigkeitsgrad, diagnostiziert und kritisch gealterte Kabel identifiziert werden.

*Betriebsart auswählen* Zum Start eines TanDelta Stufentests muss über den Menüpunkt lei kalle das Untermenü der Prüf-Betriebsarten geöffnet und aus diesem der Menüpunkt aufgerufen werden.

> Bei Betreten der Betriebsart werden automatisch einige Parameter (Phasen, Prüfstandard, Isolationstyp und Nennspannung) abgefragt, welche aber auch bis zum eigentlichen Start der Messung noch angepasst werden können (siehe folgende Tabelle).

*Messparameter* Die folgende<u>n</u> Messparameter können eingestellt werden (einige davon befinden sich im *einstellen* Untermenü **|i''**):

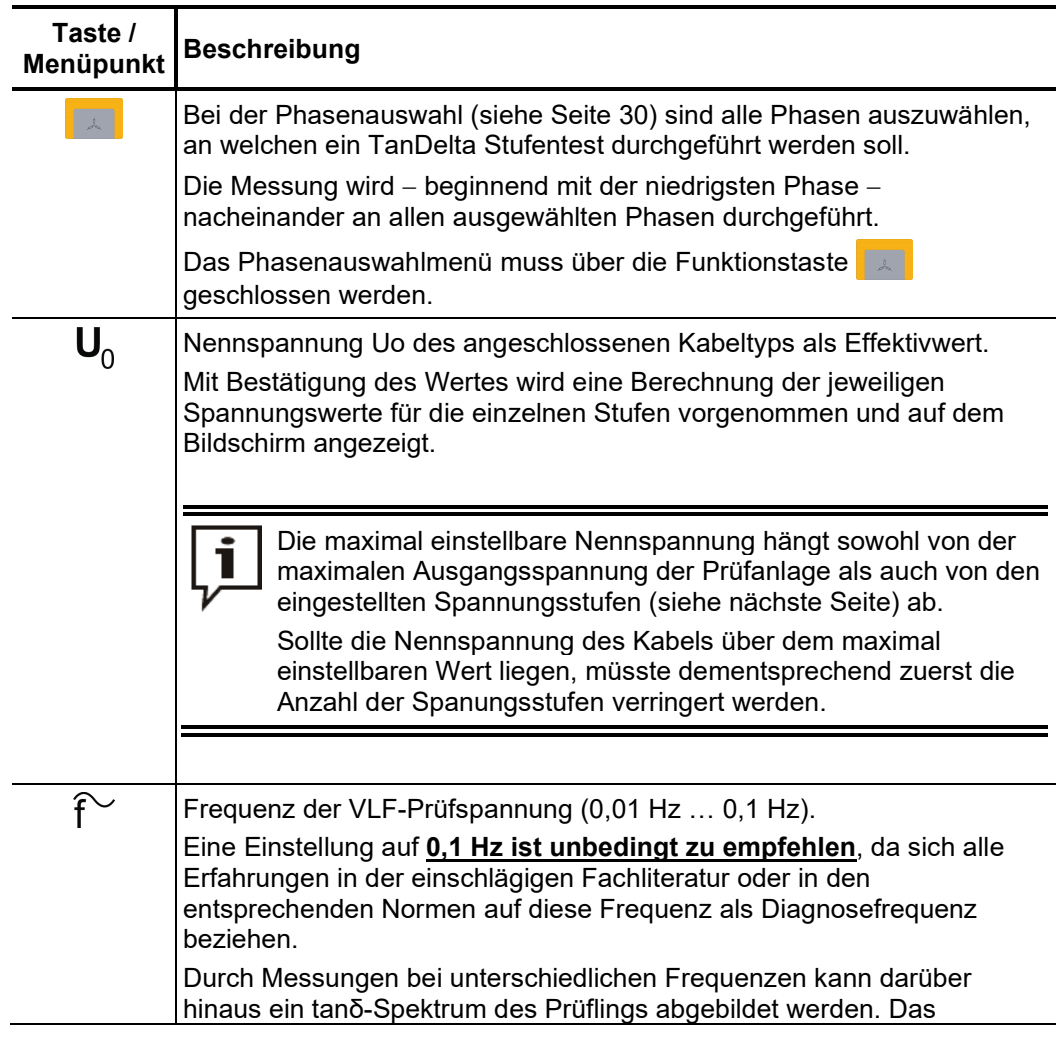

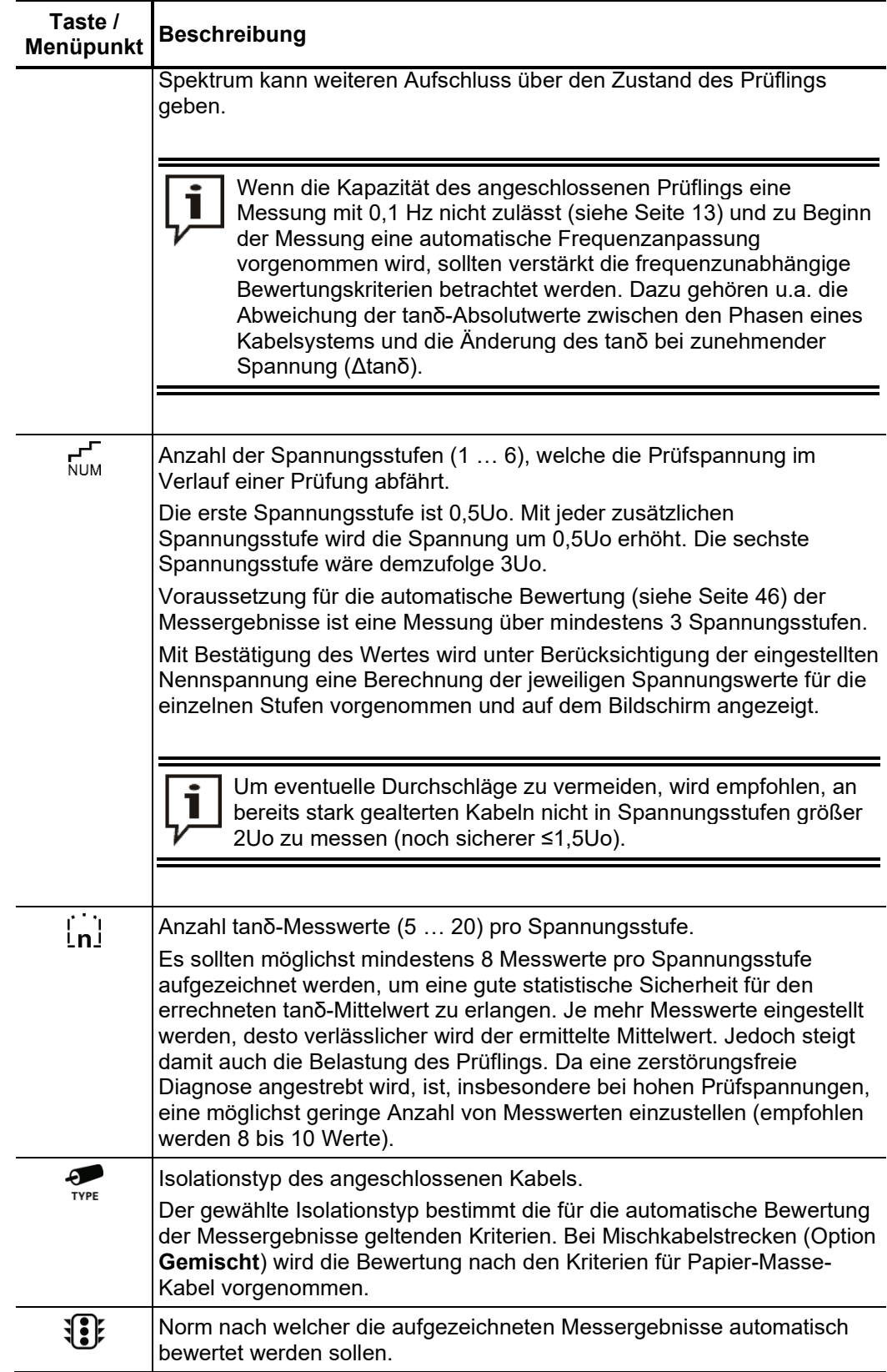

## 5.3.2 Messverlauf

St*art der Messung* Nachdem alle Einstellungen vorgenommen wurden, kann die Messung über den Menüpunkt  $\bigcup$  gestartet werden. Es folgt ein Hinweis auf die zuerst anzuschließende Phase (die kleinste in der Phasenauswahl gewählte Phase), welcher einer Bestätigung bedarf.

> Im Anschluss verbleiben 10 Sekunden Zeit, um über den "HV ON"-Taster 49 die Hochspannung freizugeben. Ab dem Moment der Freigabe signalisiert der rot leuchtende  $HV$  OFF"-Taster  $\bullet$  . Hochspannung am HV-Ausgang"!

> Zu Beginn der Messung wird eine Lastermittlung durchgeführt. Sollte die Kapazität des Kabels eine Verringerung der eingestellten Prüffrequenz notwendig machen, so wird dies über eine Systemmeldung auf dem Bildschirm angezeigt. Der Anwender kann daraufhin die Prüfung entweder abbrechen oder mit der geänderten Frequenz starten.

> Alternativ könnte auch die Anzahl der Spannungsstufen und dadurch automatisch die maximal nötige Prüfspannung verringert werden. Die für aussagekräftige Messergebnisse erforderliche Anzahl von 3 Spannungsstufen sollte dabei aber möglichst nicht unterschritten werden.

Die Prüfspannung durchläuft während des Messverlaufs die gewählte Anzahl von Spannungsstufen und verweilt jeweils für die gewählte Anzahl von Messwerten in einer Spannungsstufe. *Verlauf der Messung*

> Dabei benötigt die Anlage beim Start jeder neuen Spannungsstufe eine gewisse Anzahl von Perioden (etwa drei), um sich optimal auf den Strom- und Spannungswert einzustellen. Während dieser Phase werden keine tanδ-Messwerte angezeigt.

> Uber den Menüpunkt **keite** kann zwischen zwei verschiedenen Ansichten umgeschaltet werden. In der Kurvendarstellung werden die gemessenen tanδ-Einzelwerte (grüne Punkte) gemeinsam mit den dazugehörigen RMS-Spannungswerten (blaue Punkte) in einem Diagramm dargestellt.

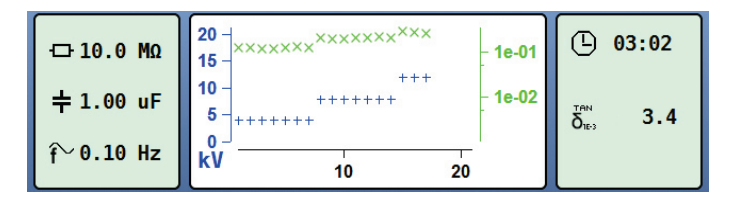

Über den Menüpunkt  $\mathbb Q$  kann der Anzeigebereich des Diagramms vergrößert bzw. verkleinert werden. In der tabellarischen Ansicht werden die 4 letzten tanδ-Einzelwerte mit der dazugehörigen Spannungsstufe numerisch aufgelistet.

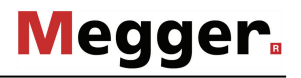

*Wechsel der Phase im* Wurde mehr als eine Phase im Phasenauswahlmenü selektiert, so wird der Ablauf nach *Messverlauf* abgeschlossener Messung an einer Phase unterbrochen und der Anwender zum Anschluss der nächsten Phase aufgefordert.

> Die Hochspannungsquelle wird dabei automatisch durch das System ausgeschaltet und der HV-Ausgang entladen.

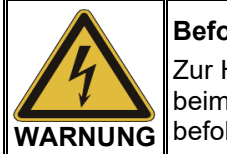

#### **Befolgen Sie die fünf Sicherheitsregeln**

Zur Herstellung und Sicherstellung des spannungsfreien Zustands sind beim Wechsel der Phasen die fünf Sicherheitsregeln (siehe Seite 8) zu befolgen.

Nach dem Wechsel der Phase muss die Meldung bestätigt und die Hochspannung erneut über den "HV ON"-Taster freigegeben werden. Daraufhin fährt das System automatisch mit der Messung an der nächste Phase fort.

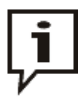

Wird die Prüfanlage während der Aufforderung zum Phasenwechsel ausgeschaltet (ohne vorher die Betriebsart zu verlassen), fährt die Software nach dem Wiedereinschalten automatisch wieder in diesen Systemzustand ein. Dank dieser Funktion kann der Wechsel der Phasen auch bei ausgeschalteter Anlage vorgenommen werden.

A*bschluss der* Nach Durchlauf einer kompletten Spannungsfahrt auf allen zu prüfenden Phasen, schaltet *Messung* das System automatisch die Hochspannung aus und entlädt den Prüfling.

> Für jede an der Messung beteiligte Phase wird eine separate Protokolldatei erstellt und in der "History"-Datenbank (siehe Seite 31) gespeichert.

> Darüber hinaus wird zusätzlich ein Gesamtprotokoll erstellt, um den Vergleich zwischen den einzelnen Phasen zu erleichtern. Dieses Protokoll, welches auch die Angaben zur Bewertung der einzelnen Phasen enthält (siehe Seite 46), wird sowohl in die "History"-Datenbank als auch auf den ggf. eingesteckten USB-Stick geschrieben wird.

# 5.3.3 Bewertung der Messergebnisse

## 5.3.3.1 Automatische Bewertung

Eine automatische Bewertung der Messergebnisse wird nur vorgenommen, wenn die folgenden Voraussetzungen erfüllt sind:

- Es wurde eine Norm zur Bewertung der Messergebnisse ausgewählt.
- Die gewählte Norm enthält Bewertungskriterien für den Isolationstyp des angeschlossenen Kabels.
- Die Messung verlief über mindestens drei Spannungsstufen.
- Die Messung wurde bei einer Frequenz der Prüfspannung von 0,1 Hz durchgeführt.

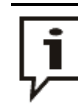

Sowohl die Norm als auch der Isolationstyp können auch nach Abschluss der Messung noch angepasst werden (siehe Seite 43).

Wenn eine automatische Bewertung vorgenommen werden kann, wird deren Ergebnis in der Mitte des Displays angezeigt:

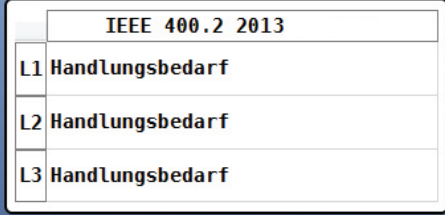

# 5.3.3.2 Manuelle Bewertung

*Einführung* Eine durch die Software vorgenommene automatische Bewertung der Messergebnisse sollte als nützliches Hilfsmittel verstanden, aber in keinem Fall als alleiniges Entscheidungskriterium herangezogen werden.

> Kriterien wie z.B. abweichende Messergebnisse innerhalb eines Kabelsystems, der Einfluss von Leckströmen sowie äußere Einflussparameter können nur bedingt von einer Software ausgewertet werden. Der Messtechniker ist deswegen umso mehr dazu angehalten, die Bewertungen kritisch zu hinterfragen und ggf. eigene Analysen vorzunehmen, um Fehlentscheidungen zu vermeiden.

Über den Menüpunkt  $f_{\Sigma}$  kann nach Abschluss einer Messung eine Übersicht über die folgenden aus den tanδ-Einzelwerten abgeleiteten Bewertungskriterien aufgerufen werden: *Bewertungskriterien*

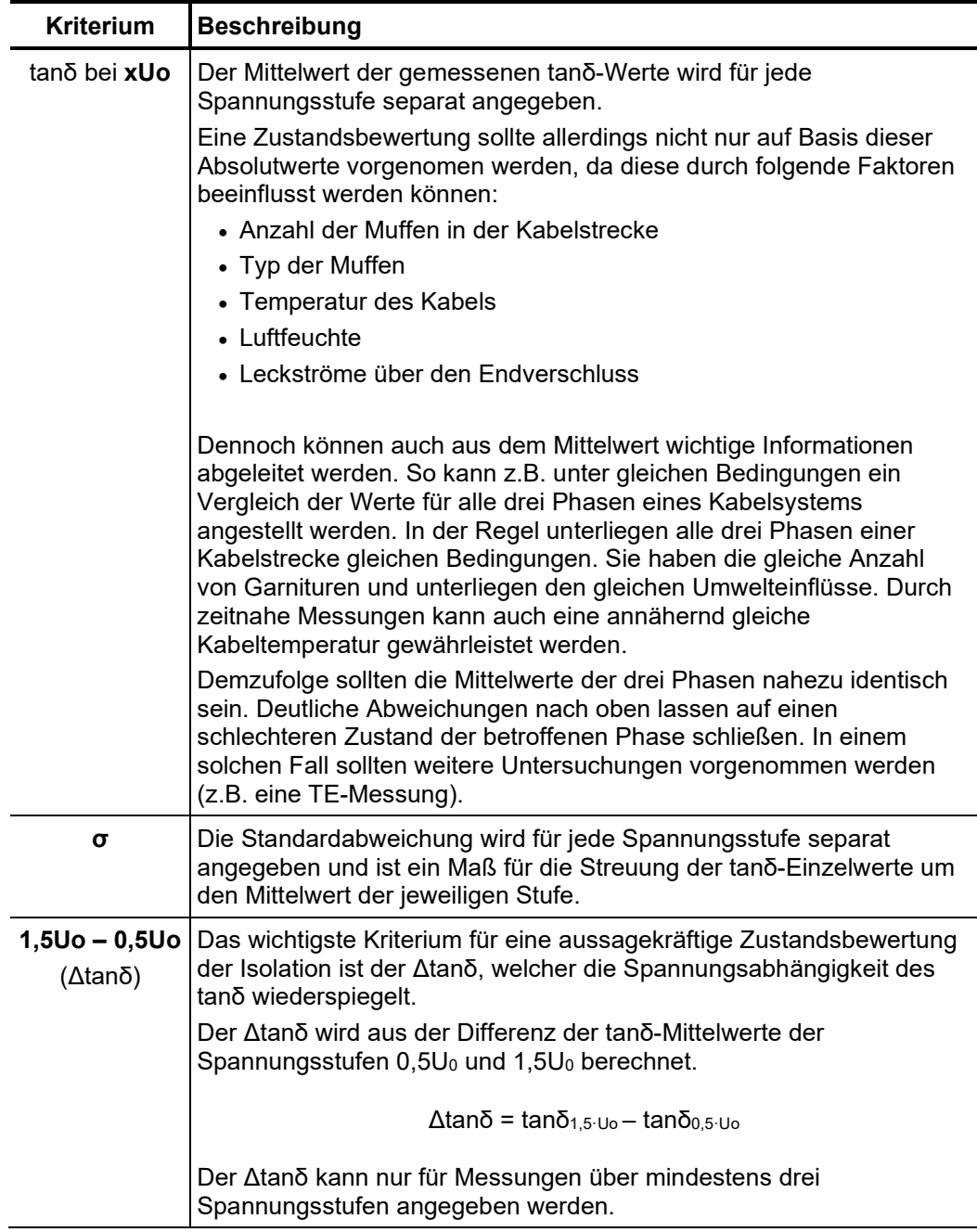

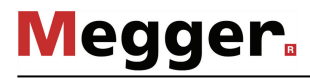

*Bewertung von* Eine Isolierung in einem guten Zustand erkennt man bei PE-basierten Kabeln (z.B. VPE- $P$ E-*basierten Kabeln* Kabel) an einem niedrigen Δtanδ, was einem nahezu konstanten tanδ bei steigenden Messspannungen entspricht. Bei einer gealterten Isolierung steigt der tanδ-Wert mit steigender Spannung leicht an. Bei einer kritisch gealterten Isolierung steigt der tanδ-Wert mit steigender Spannung deutlich an.

> Auch aus den an einem PE-basierten Kabel gemessenen tanδ-Absolutwerten lässt sich mit Hilfe der einschlägigen Literatur eine Zustandsbewertung ableiten (mit den auf der Vorseite dargestellten Einschränkungen). Die IEEE 400.2 - 2013 unterscheidet dabei zwischen verschiedenen Regionen der Welt. Für die Länder **außerhalb Nordamerikas** gelten die folgenden Grenzwerte:

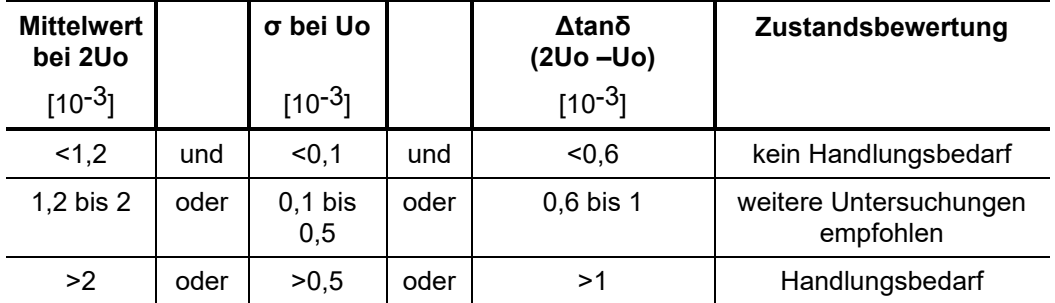

Für den **nordamerikanischen Raum** sind hingegen aufgrund von Unterschieden im Aufbau der Kabel deutlich höhere Grenzwerte definiert:

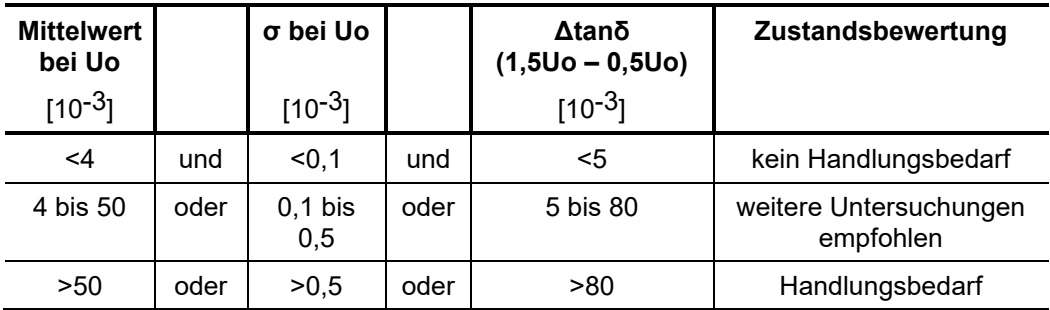

Bewertung von Die Bedeutung des Verlustfaktors bei der Zustandsbewertung von Papier-Masse-Kabeln *Papier-Masse-Kabeln* wurde bisher noch nicht umfassend untersucht. Aus den erhaltenen Messergebnissen lässt sich demnach nur bedingt eine derart exakte qualitative Bewertung ableiten, wie dies für PE-basierte Kabel möglich ist.

> Grundsätzlich lässt sich sagen, dass der dielektrische Verlustfaktor eines Papier-Masse-Kabels immer weitaus größer ist als der eines PE-basierten Kabels. Selbst an einem gefährdeten PE-basierten Kabel werden im Vergleich zu einem gesunden Papier-Masse-Kabel geringere tanδ-Absolutwerte gemessen.

> Mit Hilfe der folgenden Grenzwerte (aus IEEE 400.2 - 2013) kann der Zustand der Papierisolierung zumindest grob beurteilt werden:

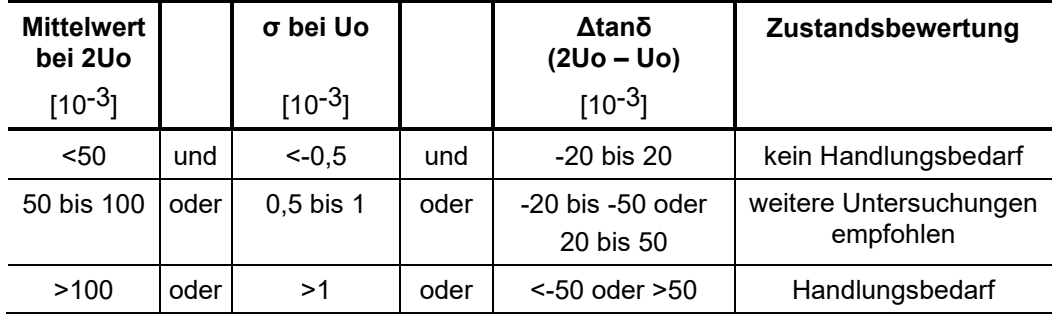

*Bewertung von* EPR-Kabel weisen im Vergleich zu PE-basierten Kabeln von Natur aus einen höheren *EPR-Kabeln* dielektrischen Verlustfaktor auf. Dieser liegt aber noch unter dem Niveau von Papier-Masse-Kabeln.

> Die in der folgenden Tabelle angegeben Grenzwerte sind lediglich als Richtwerte zu betrachten:

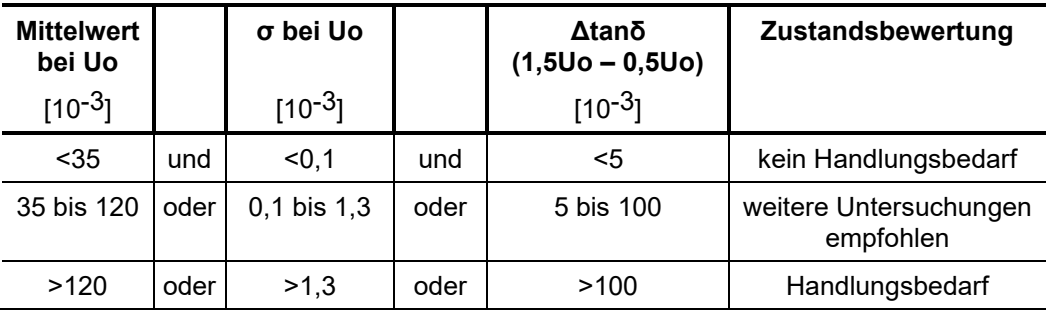

Eine detailliertere Aufschlüsselung nach den verschiedenen Materialzusammensetzungen von EPR-Isolationen finden Sie in der Norm IEEE 400.2 - 2013.

## 5.4 TanDelta-Diagnose in Kombination mit dem externem Messzusatz

Für eine hochgenaue Feststellung des Kabelzustandes, kann die Prüfanlage auch in Kombination mit dem externen TanDelta-Messzusatz (siehe Seite 14) betrieben werden.

Dabei erfolgen die Steuerung der Prüfanlage und der Datenaustausch mit dem Messzusatz über ein mit der erforderlichen Software ausgestattetes Notebook. Da die Software darüber hinaus auch die Ausführung der nativen Betriebsarten unterstützt, eignet sich ein solches Notebook auch für die komplette Fernsteuerung der Prüfanlage.

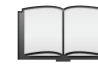

Detaillierte Hinweise zur Bedienung der Software entnehmen Sie bitte dem Handbuch "Notebook-Steuerung von Stand-Alone-Prüf- und Diagnoseanlagen".

### 5.5 Teilentladungsdiagnose in Kombination mit einem TE-Koppler

In Kombination mit einem geeigneten TE-Koppler (siehe Seite 14) lässt sich die Prüfanlage auch zur normgerechten Teilentladungsdiagnose einsetzen. Die Steuerung der Anlage und die Bewertung der Messergebnisse erfolgt dabei über ein mit der erforderlichen Software ausgestattetes Notebook.

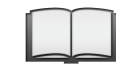

Detaillierte Hinweise zur Durchführung einer Teilentladungsmessung entnehmen Sie bitte dem Bedienhandbuch des verwendeten TE-Kopplers.

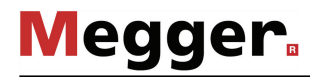

# 6 Arbeiten abschließen

Befand sich bei Abschluss der Messung / Prüfung ein Stick im USB-Port 6, so wurden jeweils eine Protokolldatei (*.vlf*) und ein vorgefertigter Report in englischer Sprache (*.pdf)* direkt in das Verzeichnis *VLFSinus45/measurements/* exportiert. Sollte dies nicht der Fall gewesen sein, können die Dateien auch zu einem späteren Zeitpunkt noch aus der "History-Datenbank" (siehe Seite 31) exportiert werden. *Messdaten exportieren*

> Die exportierten Daten können später am Arbeitsplatz-PC mit der auf dem mitgelieferten USB-Stick bereitgestellten Software Megger Book Lite zu einem Bericht zusammengefasst und ausgedruckt werden.

*Prüfanlage außer* Nachdem die Messungen an einem Kabel abgeschlossen wurden, kann die TDM 45-P / TDM 4540-P Prüfanlage durch Drücken des Ein-/Aus-Tasters 49 ausgeschaltet werden. *Betrieb nehmen*

> Beim Abbau ist gegenüber dem Anschluss (siehe Seite 20) in umgekehrter Reihenfolge vorzugehen. Die untenstehenden Sicherheitshinweise sind dabei unbedingt einzuhalten.

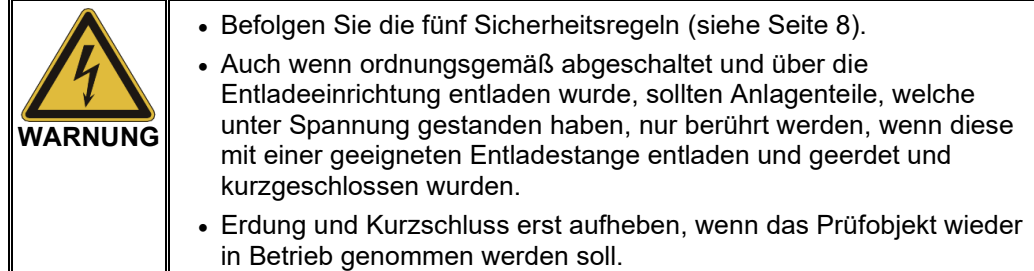

# 7 Pflege und Wartung

Reparaturen und Wartungsarbeiten dürfen nur durch Megger selbst oder autorisierte Service-Partner und unter Verwendung von Originalersatzteilen durchgeführt werden. Megger empfiehlt, das System einmal alle zwei Jahre in einem Megger-Servicecenter prüfen und warten zu lassen. *Reparatur und Wartung*

> Megger bietet seinen Kunden auch Vorort-Service. Bitte kontaktieren Sie bei Bedarf das für Sie zuständige Servicecenter.

> Die Anschlüsse und Anschlussleitungen des Systems müssen regelmäßig entsprechend der geltenden nationalen und firmeneigenen Vereinbarungen auf Schadensfreiheit und Unversehrtheit geprüft werden.

Wenn das Gerät über einen längeren Zeitraum nicht verwendet wird, sollte es in staubfreier und trockener Umgebung gelagert werden. Durch anhaltende Feuchtigkeit (Luftfeuchtigkeit) insbesondere in Kombination mit Staub können kritische Isolierstrecken verringert werden, welche für den sicheren Hochspannungsbetrieb zwingend erforderlich sind. *Lagerung*

Sollte sich das Gerät bei angeschlossener Netzversorgung nicht einschalten lassen, sind die beiden Sicherungen unterhalb der Netzanschlussbuchse **11** zu überprüfen. Dazu muss der Sicherungshalter herausgezogen werden. *Sicherungen austauschen*

> Bei Defekt sind die Sicherungen durch passende Feinsicherungen (5 x 20 mm) vom Typ T6,3A zu ersetzen.

> Sollten die Sicherungen wiederholt auslösen, setzen Sie sich bitte mit einer autorisierten Servicewerkstatt in Verbindung, um die Störung beseitigen zu lassen.

Tento symbol indikuje, že výrobek nesoucí takovéto označení nelze likvidovat společně s běžným domovním odpadem. Jelikož se jedná o produkt obchodovaný mezi podnikatelskými subjekty (B2B), nelze jej likvidovat ani ve veřejných sběrných dvorech. Pokud se potřebujete tohoto výrobku zbavit, obraťte se na organizaci specializující se na likvidaci starých elektrických spotřebičů v blízkosti svého působiště.

Dit symbool duidt aan dat het product met dit symbool niet verwijderd mag worden als gewoon huishoudelijk afval. Dit is een product voor industrieel gebruik, wat betekent dat<br>het ook niet afgeleverd mag worden aan afvalcen gelegen organisatie te brengen gespecialiseerd in de verwijdering van oud elektrisch materiaal.

This symbol indicates that the product which is marked in this way should not be disposed of as normal household waste. As it is a B2B product, it may also not be disposed of at civic disposal centres. If you wish to dispose of this product, please do so properly by taking it to an organisation specialising in the disposal of old electrical equipment near you.

Този знак означава, че продуктът, обозначен по този начин, не трябва да се изхвърля като битов отпадък. Тъй като е B2B продукт, не бива да се изхърля и в градски пунктове за отпадъци. Ако желаете да извърлите продукта, го занесете в пункт, специализиран в изхвърлянето на старо електрическо оборудване.

Dette symbol viser, at det produkt, der er markeret på denne måde, ikke må kasseres som almindeligt husholdningsaffald. Eftersom det er et B2B produkt, må det heller ikke<br>bortskaffes på offentlige genbrugsstationer. Skal d

Sellise sümboliga tähistatud toodet ei tohi käidelda tavalise olmejäätmena. Kuna tegemist on B2B-klassi kuuluva tootega, siis ei tohi seda viia kohalikku jäätmekäitluspunkti.<br>Kui soovite selle toote ära visata, siis viige

Tällä merkinnällä ilmoitetaan, että kyseisellä merkinnällä varustettua tuotetta ei saa hävittää tavallisen kotitalousjätteen seassa. Koska kyseessä on yritysten välisen kaupan tuote, sitä ei saa myöskään viedä kuluttajien käyttöön tarkoitettuihin keräyspisteisiin. Jos haluatte hävittää tämän tuotteen, ottakaa yhteys lähimpään vanhojen sähkölaitteiden hävittämiseen erikoistuneeseen organisaatioon.

Ce symbole indique que le produit sur lequel il figure ne peut pas être éliminé comme un déchet ménager ordinaire. Comme il s'agit d'un produit B2B, il ne peut pas non plus<br>être déposé dans une déchetterie municipale. Pour proche de chez vous.

Cuireann an siombail seo in iúl nár cheart an táirgeadh atá marcáilte sa tslí seo a dhiúscairt sa chóras fuíoll teaghlaigh. Os rud é gur táirgeadh ghnó le gnó (B2B) é, ní féidir é<br>a dhiúscairt ach oiread in ionaid dhiúscar fhearas leictrigh.

Dieses Symbol zeigt an, dass das damit gekennzeichnete Produkt nicht als normaler Haushaltsabfall entsorgt werden soll. Da es sich um ein B2B-Gerät handelt, darf es auch nicht bei kommunalen Wertstoffhöfen abgegeben werden. Wenn Sie dieses Gerät entsorgen möchten, bringen Sie es bitte sachgemäß zu einem Entsorger für Elektroaltgeräte in Ihrer Nähe.

Αυτό το σύμβολο υποδεικνύει ότι το προϊόν που φέρει τη σήμανση αυτή δεν πρέπει να απορρίπτεται μαζί με τα οικιακά απορρίματα. Καθώς πρόκειται για προϊόν B2B, δεν πρέπει να απορρίπτεται σε δημοτικά σημεία απόρριψης. Εάν θέλετε να απορρίψετε το προϊόν αυτό, παρακαλούμε όπως να το παραδώσετε σε μία υπηρεσία συλλογής ηλεκτρικού εξοπλισμού της περιοχής σας.

Ez a jelzés azt jelenti, hogy az ilyen jelzéssel ellátott terméket tilos a háztartási hulladékokkal együtt kidobni. Mivel ez vállalati felhasználású termék, tilos a lakosság számára<br>fenntartott hulladékgvűjtőkbe dobni. Ha

Questo simbolo indica che il prodotto non deve essere smaltito come un normale rifiuto domestico. In quanto prodotto B2B, può anche non essere smaltito in centri di smaltimento cittadino. Se si desidera smaltire il prodotto, consegnarlo a un organismo specializzato in smaltimento di apparecchiature elettriche vecchie.

Šī zīme norāda, ka iztrādājumu, uz kura tā atrodas, nedrīkst izmest kopā ar parastiem mājsaimniecības atkritumiem. Tā kā tas ir izstrādājums, ko cits citam pārdod un lieto tikai uzņēmumi, tad to nedrīkst arī izmest atkritumos tādās izgāztuvēs un atkritumu savāktuvēs, kas paredzētas vietējiem iedzīvotājiem. Ja būs vajadzīgs šo izstrādājumu izmest atkritumos, tad rīkojieties pēc noteikumiem un nogādājiet to tuvākajā vietā, kur īpaši nodarbojas ar vecu elektrisku ierīču savākšanu.

Sis simbolis rodo, kad juo paženklinto gaminio negalima išmesti kaip paprastų buitinių atliekų. Kadangi tai B2B (verslas verslui) produktas, jo negalima atiduoti ir buitinių atliekų<br>tvarkymo įmonėms. Jei norite išmesti šį

Dan is-simbolu jindika li l-prodott li huwa mmarkat bʻdan il-mod mʻghandux jintrema bhal skart normali tad-djar. Minhabba li huwa prodott B2B , ma jistax jintrema wkoll f'centri<br>civici ghar-rimi ta' l-iskart. Jekk tkun tix

Dette symbolet indikerer at produktet som er merket på denne måten ikke skal kastes som vanlig husholdningsavfall. Siden dette er et bedriftsprodukt, kan det heller ikke kastes ved en vanlig miljøstasjon. Hvis du ønsker å kaste dette produktet, er den riktige måten å gi det til en organisasjon i nærheten som spesialiserer seg på kassering av gammelt elektrisk utstyr.

Ten symbol oznacza, że produktu nim opatrzonego nie należy usuwać z typowymi odpadami z gospodarstwa domowego. Jest to produkt typu B2B, nie należy go więc przekazywać na komunalne składowiska odpadów. Aby we właściwy sposób usunąć ten produkt, należy przekazać go do najbliższej placówki specjalizującej się w usuwaniu<br>starych urządzeń elektrycznych.

Este símbolo indica que o produto com esta marcação não deve ser deitado fora juntamente com o lixo doméstico normal. Como se trata de um produto B2B, também não<br>pode ser deitado fora em centros cívicos de recolha de lixo. eliminação de equipamento eléctrico antigo, próxima de si.

Acest simbol indică faptul că produsul marcat în acest fel nu trebuie aruncat ca și un gunoi menajer obișnuit. Deoarece acesta este un produs B2B, el nu trebuie aruncat nici la centrele de colectare urbane. Dacă vreți să aruncați acest produs, vă rugăm s-o faceți într-un mod adecvat, ducând-ul la cea mai apropiată firmă specializată în colectarea echipamentelor electrice uzate.

Tento symbol znamená, že takto označený výrobok sa nesmie likvidovať ako bežný komunálny odpad.Keďže sa jedná o výrobok triedy B2B, nesmie sa likvidovať ani na<br>mestských skládkach odpadu. Ak chcete tento výrobok likvidovať

Ta simbol pomeni, da izdelka, ki je z njim označen, ne smete zavreči kot običajne gospodnjske odpadke. Ker je to izdelek, namenjen za druge proizvajalce, ga ni dovoljeno<br>odlagati v centrih za civilno odlaganje odpadkov. Če saesmesse collagati v centrih za civilno odlaganje odpadkov.<br>specializirana za odlaganje stare električne opreme.

Este símbolo indica que el producto así señalizado no debe desecharse como los residuos domésticos normales. Dado que es un producto de consumo profesional, tampoco debe llevarse a centros de recogida selectiva municipales. Si desea desechar este producto, hágalo debidamente acudiendo a una organización de su zona que esté especializada en el tratamiento de residuos de aparatos eléctricos usados.

Den här symbolen indikerar att produkten inte får blandas med normalt hushållsavfall då den är förbrukad. Eftersom produkten är en så kallad B2B-produkt är den inte avsedd för privata konsumenter, den får således inte avfallshanteras på allmänna miljö- eller återvinningsstationer då den är förbrukad. Om ni vill avfallshantera den här produkten på<br>rätt sätt, ska ni lämna den till myndighet el